# RENESAS

**CubeSuite+ V1.02.01** 

リリースノート

R20UT2108JJ0100 Rev. 1.00 2012.06.18

この度は、統合開発環境 CubeSuite+をご使用いただきまして、誠にありがとうございます。

この添付資料では、本製品をお使いいただく上での制限事項および注意事項等を記載しております。ご使 用の前に、必ずお読みくださいますようお願い申し上げます。

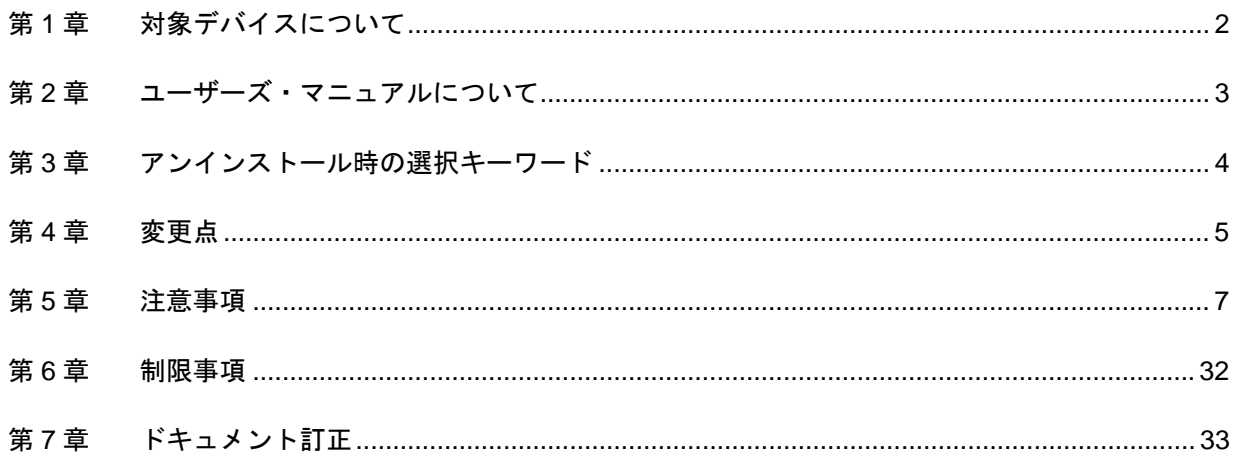

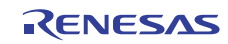

# 第1章 対象デバイスについて

<span id="page-1-0"></span>統合開発環境 CubeSuite+がサポートする対象デバイスに関しては、WEB サイトに掲載しています。

こちらをご覧ください。

CubeSuite+製品ページ:

<http://japan.renesas.com/cubesuite+>

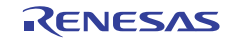

# <span id="page-2-0"></span>第2章 ユーザーズ・マニュアルについて

本製品に対応したユーザーズ・マニュアルは,次のようになります。本文書と合わせてお読みください。

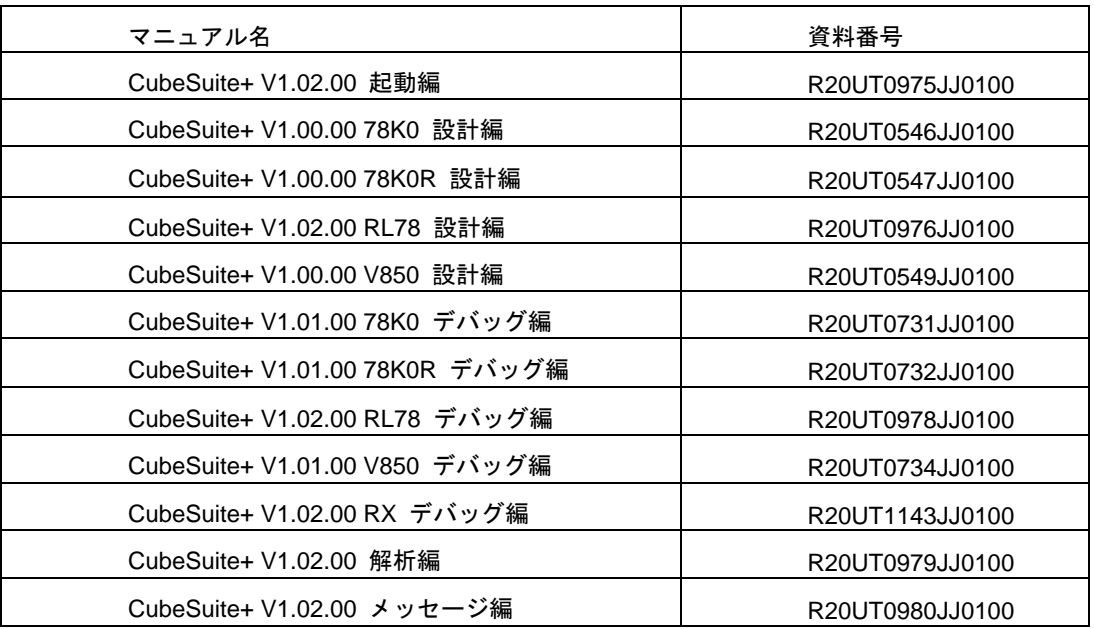

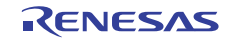

# <span id="page-3-0"></span>第3章 アンインストール時の選択キーワード

本製品をアンインストールする場合は,2 つの方法があります。

- ・統合アンインストーラを使用する(CubeSuite+自体をアンインストールする)
- ・個別にアンインストールする(本製品のみをアンインストールする)

個別にアンインストールを行なう場合,コントロールパネルの

- ・「プログラムの追加と削除」(WindowsXP の場合)
- ・「プログラムと機能」(Windows Vista, Windows 7 の場合)
- から,「CubeSuite+」を選択してください。

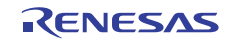

# 第4章 変更点

<span id="page-4-0"></span>本章では, CubeSuite+の V1.02.00 から V1.02.01 の変更点について説明します。

# 4.1 デバッグ・ツールの機能追加

- 4.1.1 ウォッチパネルで EQU 定義のビット表示機能追加 78K0 使用時 EQU 定義したビットをウォッチパネルに登録/参照出来るようになりました。
- 4.1.2 78K0R/RL78 用 AZ の測定可能時間拡張(IECUBE のトレース機能使用時) 78K0R/RL78 用 IECUBE のトレース機能を用いた AZ でのデバッグで測定可能な時間を拡張しました。

# 4.2 注意事項解除

4.2.1 統合開発環境 High-performance Embedded Workshop のプロジェクトを CubeSuite+のプロジェクトへ変換する場合の注意事項

 High-performance Embedded Workshop の SH、R8C、M16C、H8SX、H8S または H8 ファミリ用のプロジェクト を V850、RX、RL78 用プロジェクトとして CubeSuite+に読み込んだ場合、以下のエラーが発生して CubeSuite+ のプロジェクトに変換できません。

 エラー(E0202002) プロジェクトの読み込みに失敗しました。

 [エラーの直接原因] プロジェクトはサポートされていないツールチェインを使用しています: \*\*\* Standard Toolchain(E0292005)

注: \*\*\* に入る文字はマイコンファミリによって異なります。

#### 4.2.2 RX ファミリ用 CubeSuite+パッケージの使用上の注意事項

(1) ライブラリ・ジェネレータに関する注意事項

 CubeSuite+のプロパティパネルで、以下のとおりいずれかのオプションを変更した後、ビルドを実行して もライブラリ・ジェネレータが実行されません。

- 「共通オプション」タブ中の「アドレス値を設定するベースレジスタのアドレス」ボックス値を変更
- 「ライブラリ・ジェネレート・オプション」タブ中の「string(C89/C99)を有効にする」プロパティ設 定で「はい」から「いいえ」に、または「いいえ」から「はい」に変更

(2)コンパイル・オプションおよびリンク・オプション (ビルドオプション)を 使用する場合の注意事項

 外部変数アクセスの最適化に関するオプションを使用して、ビルドを実行すると、誤ったコードを出力す る場合があります。

4.2.3 CubeSuite+の RL78 ファミリ用デバッグ機能の使用上の注意事項

 RL78 ファミリ MCU 搭載システムを、CubeSuite+ 共通部分 V1.01.01 以前で、オンチップ・デバッグした後、 該当製品でデバッグする場合、リアルタイム RAM モニタ機能を ON にしてデバッグ・ツールとの接続機能を 実行すると、以下のエラーが出て接続できない場合があります。

ダウンロードに失敗しました。

[エラーの直接原因] 拡張モニタ領域が使用中のためモニタ・コードを書き込めません。(E1203128)。

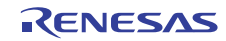

# 第5章 注意事項

<span id="page-6-0"></span>本章では,注意事項について説明します。

# 5.1 CubeSuite+全体の注意事項

## 5.1.1 ファイル名に関する注意事項

フォルダ名,ファイル名に関しては次の注意事項があります。

- ・フォルダ名,ファイル名 Windows のエクスプローラで作成することのできないフォルダ名とファイル名は、使用しないでくださ い。
- ・ソース・ファイル名とロード・モジュール・ファイル名とプロジェクト・ファイル名 ファイル名は,a-z,A-Z,0-9,.(ピリオド),\_(アンダスコア),+,- のいずれかの文字で構成されます。 ファイル名の先頭と最後に,.(ピリオド)の文字は使えません。 ファイル名の先頭に「+」(プラス) /「-」(マイナス)は使えません。 英大文字(A - Z), 英小文字(a - z)は区別されません。 ファイル名は,パスを含めて最大 259 文字です。

・上記以外のファイル名

Windows のファイル名規約に準拠します。

なお,ファイル名には次の文字は使えません。

¥ / : \* ? " < > | ;

ファイル名の先頭と最後に.(ピリオド) とスペースは使えません。

英大文字(A - Z), 英小文字(a - z)は区別されません。

ファイル名は,パスを含めて最大 259 文字です。

・フォルダ名

Windows のファイル名規約に準拠します。

なお,ファイル名には次の文字は使えません(RL78,78K0,78K0R,V850 のプロジェクトを除く)。  $( )$  , =

#### 5.1.2 パネル表示に関する注意事項

使用するハードウエア環境が CubeSuite+ の推奨サポート環境を下回るスペックである場合, [プロパ ティ]パネルのサイズを小さくすると表示内容が乱れることがあります。

その場合には、分割パネル領域から [プロパティ] パネルを外に出してください。

- ・ドッキング可能を ON にして,ドッキング・パネル化する
- ・フローティングを ON にして,フローティング・パネル化する

#### 5.1.3 ユーザーアカウント制御(UAC)機能に関する注意事項

Windows Vista / Windows 7 において UAC 機能を無効にした場合,管理者権限をもたないユーザでプロジェ クトを作成や開いた場合で,かつ,デバイス依存情報をインストールしていない場合,デバイス依存情報のイ ンストールが開始されますがインストールに失敗します。UAC 機能を無効にする場合は,管理者権限でログ インしてプロジェクトを作成してください。

5.1.4 分割パネル・カテゴリに含まれるコマンドのアクセラレータに関する注意 事項

分割パネル・カテゴリに含まれるコマンドのメニューにアクセラレータが表示されているが,キーを押して も反応しません。メニューを使用する場合には,マウスで選択してください。

#### 5.1.5 Windows の更新プログラムに関する注意事項

マイクロソフト株式会社より公開された、Windows 用の更新プログラム(KB2393802)を適用している場 合,パソコンがブルースクリーンになる障害に該当することがあります。この障害に対しては,パソコン等の 各メーカより提供される修正プログラムを適用してください。

#### 5.1.6 弊社製リアルタイム OS に関する注意事項

弊社製の RX ファミリ用のリアルタイム OS を使用する場合には、Cubesuite+のインストール・フォルダを 括弧がないフォルダに変更してインストールしてください。64bit 版の Windows にインストールする場合には、 ¥Program Files (x86) がデフォルトのインストール・フォルダになり、フォルダ名に括弧がある場合エラーに なります。

#### 5.1.7 エディタ・パネルに関する注意事項

- ・ ファイルのタブを使用してアクティブなファイルを切り替えたときに、「ジャンプ先の位置へ進む」、 「ジャンプ前の位置へ戻る」、機能が動作しないときがあります。
- ・ 「空白記号を表示する」オプションで、日本語の空白文字が表示されません。
- ・ ページ設定ダイアログが使用できません。
- ・ 印刷プレビューのツールバーにコピーボタンがありますが、使用できません。
- ・ 印刷、および、印刷プレビューで、行番号は印刷/表示されません。また、カバレッジ行、アドレス行、 イベント行、メイン行は印刷/表示されません。アウトライン機能が有効な場合、折りたたみ表示と展 開表示の両方が印刷/表示されます。
- ・ 「ジャンプ先の位置へ進む」、「ジャンプ前の位置へ戻る」メニューのショートカットキーがデフォル トで割り当てられていませんので、必要であればショートカットキーを割り当ててください。

アウトライン機能は、条件コンパイル(#if , #else 等)に対応していません。条件コンパイル式がない ものとして、アウトライン処理を実施します。

```
例) 
#if AA 
void main(void) { 
                 int test=0; 
#else 
void main(int argc, char *argv[]) { 
                 int test=1; 
#endif 
                 test++; 
} 
sub() 
{ 
}
```
このようなソースの場合、main 関数の終端を sub()の終端と認識します。

- ・ エディタのクライアントエリアにファイルをドラッグ&ドロップしても,ファイルがオープンされませ ん。プロジェクト・ツリー パネルにて、オープンしたいファイルを選択し、ダブルクリックでファイ ルをオープンしてください。
- ・ 関数へジャンプ機能で、別ファイルに定義されている static 関数には移動できません。
- ・ メインプロジェクトとサブプロジェクトに、パスの違う同名のソースファイルが登録されていて、メイ ンプロジェクトとサブプロジェクトのロードモジュールを両方ダウンロードしたとき、次のようになり ます。
	- ¾ 当該ファイルでは、メインプロジェクトのアドレスが表示される
	- ¾ 当該ファイルの逆アセンブルから「ソースへジャンプ」を行うと、メインプロジェクトに登録さ れているファイルが開く
	- ¾ どちらのプロジェクトから当該ファイルを開いても1つのファイルしか開けない

#### 5.1.8 PM+から CubeSuite+プロジェクトへの移行に関する注意事項

PM+ V6.00/V6.10/V6.11 で作成したCA850のプロジェクトに対して、ビルド・モードを新規追加した場合、 そのプロジェクトを CubeSuite+で読み込むと以下のようになります。

1)Debug Build または Release Build が選択されている場合:

新規追加したビルド・モードの情報が変換されません。

2)新規追加したビルド・モードが選択されている場合:

エラーとなります。

回避策として、PM+ V6.20 以上でプロジェクトを開いて保存し、保存後のプロジェクトを CubeSuite+で読み 込んで下さい。

#### 5.1.9 プロジェクト流用時のデバッグ・ツールの設定に関する注意事項

プロジェクトを流用作成する時、作成するプロジェクトにてデフォルトで選択されているデバッグ・ツール に対してのみ、流用した設定を反映します。

ただし、RX ファミリについては、内部処理がエミュレータ、シミュレータで共通となっている為、デバッ グ・ツールの選択状態に関わらず流用した設定を反映します。

5.1.10 オンライン・ヘルプに関する注意事項

オンライン・ヘルプにおいて、検索タブ(S)を表示した状態で閉じ、再度オンライン・ヘルプを表示し、目 次(C)タブを表示した場合、コーディング編とビルド編が表示されない場合があります。

このようになった場合には、目次(C)タブを表示したままオンライン・ヘルプを閉じてから、再度オンライ ン・ヘルプを表示しなおしてください。

#### 5.1.11 プロジェクト変換時の注意事項

High-performance Embedded Workshop/PM+/旧 CubeSuite を開いた時の〔プロジェクト変換設定〕ダイア ログで、プロジェクトの変換先デバイスを切り替えた時、〔プロジェクトの種類〕で選択されていた値を初期 値であるコンボボックスの先頭の値へ戻ります。

例えば、デバイスを選択し直すとプロジェクトの種類が先頭の(例えば〔アプリケーション〕)に切り替わ ります。

5.1.12 High-performance Embedded Workshop プロジェクト変換時の注意事項

High-performance Embedded Workshop のプロジェクトを CubeSuite+環境で読み込んだ場合、プロジェク ト変換ができずエラーとなったり、ビルド実行時にエラーが発生する場合があります。

(1) CubeSuite+用のプロジェクトへ変換ができない

- ・ ルネサス エレクトロニクス社製ツールチェインが使用されていないプロジェクト
- ・ High-performance Embedded Workshop 環境の設定ファイル (tps ファイル)が存在していない
- プロジェクト(tps ファイルは、High-performance Embedded Workshop 環境で一度開くと自動生成さ れます。)

プロジェクト変換前に一度プロジェクトを High-performance Embedded Workshop 環境で開くことで 解決できます

・ ルネサス エレクトロニクス社製リアルタイム OS の設定ファイル(CFG ファイル)が複数存在してい るプロジェクト

(2) CubeSuite+用のプロジェクトへ変換はできるが、ビルド実行でエラーが発生

プレースホルダ (\$(TCINSTALL)) を使用しているプロジェクト \$(TCINSTALL)は、変換後のプロジェクトにそのまま残ります。

 CubeSuite+は、\$(TCINSTALL)を解釈できません。オプションのパラメータに\$(TCINSTALL)を使用し ていた場合は、そのままオプションに渡されますので意図したビルド結果を得られない可能性がありま す。(ビルドでエラーが発生するなど) \$(TCINSTALL)をプロジェクト変換後に、お客様自身で変更してください。

・ プレースホルダ(\$(WORKSPDIR))を使用しているプロジェクト プロジェクトファイル(拡張子 hwp)を指定して変換した場合、「%ProjectDir%¥..」 (プロジェクトフォルダの 1 つ上のフォルダ)に固定で変換します。

プロジェクトフォルダの 1 つ上のフォルダにワークスペースがない場合は、正しいフォルダを示さなく なりますので、ビルドでエラーが発生することがあります。 その場合、プロジェクト変換後に「%ProjectDir%¥..」を、お客様自身で変更してください。

・ カスタムビルドフェーズを使用しているプロジェクト カスタムビルドフェーズは、削除されます。

 カスタムビルドフェーズは、ビルド時に実行されなくなります。 よって、カスタムビルドフェーズで生成されたファイル出力を使用している場合はビルドエラーとなる 可能性があります。 プロジェクト変換後に、カスタムビルドフェーズのコマンドを、各フェーズの前後実行コマンドに必要 に応じて登録してください。

・ カスタムプレースホルダを使用しているプロジェクト カスタムプレースホルダは変換しません。

CubeSuite+は、カスタムプレースホルダを解釈できません。オプションのパラメータにカスタムプレー スホルダを使用していた場合は、そのままオプションに渡されますので意図したビルド結果を得られな い可能性があります。(ビルドでエラーが発生するなど)

プロジェクト変換後に、カスタムプレースホルダを、お客様自身で変更してください。

#### 5.1.13 パック機能に関する注意事項

 CubeSuite+のラピッドスタートが有効な状態で、CubeSuite+ V1.02.00、V1.02.01 でパックされた環境を起 動するとラピッドスタートしている CubeSuite+が起動してしまう。

回避策

パックされた環境を起動する時、通知領域(タスクトレイ)内にラピッドスタートしている CubeSuite+を 終了させてからパックされた環境を起動してください。

# 5.2 設計ツールの注意事項

#### 5.2.1 パッケージの変更に関する注意事項

端子配置のプロパティでパッケージ名を変更した場合,端子配置図および端子配置表の入力データはクリア されます。

#### 5.2.2 プロジェクト保存に関する注意事項

サブプロジェクトが存在するプロジェクトにて,端子配置図または端子配置表パネルが開いた状態でプロ

ジェクトの保存を行った場合に,プロジェクト・ツリー上の最後のサブプロジェクトの端子配置図,端子配置 表が必ず表示されます。

- 5.2.3 プロジェクトの移行に関する注意事項
	- 【対 象】78K0 / 78K0R / RL78

リンク・オプションの「オンチップ・デバッグを設定する」および「ユーザ・オプション・バイトを設定す る」の設定が、プロジェクト保存時とプロジェクト読み込み時で異なる場合があります。

[発生条件]

- 1) プロジェクト・ファイルを読み込むログイン者の.mtud ファイルがないとき
	- 例 1) ログイン者 A がプロジェクト・ファイルを保存後、ログイン者 A とは別のログイン者 B がプロジェク ト・ファイルを読み込む場合
	- 例 2) ログイン者 A がプロジェクト・ファイルを保存し、故意に.mtud ファイルを削除したのちにプロジェ クト・ファイルを読み込む場合
- 2) プロジェクト・ファイルを読み込むログイン者の.mtud ファイルがあるときで、プロジェクト・ファイルを 読み込み後にコード生成部のパネルが最前面にある場合

[処置]

# 5.3 ビルド・ツールの注意事項

5.3.1 スタートアップ・ノードに関する注意事項

CX 用プロジェクトである場合、スタートアップ・ノードにオブジェクト・モジュール・ファイル(.obj)を 登録すると、以下の警告が出力します。この警告は無視してください。

W0560111:同じファイルが入力ファイルとして複数回指定されています。

マルチコア用プロジェクトである場合、スタートアップ・ノードにオブジェクト・モジュール・ファイル (.obj)を登録すると、以下のエラーが出力します。スタートアップ・ノードにはアセンブル・ファイル(.asm) を登録してください。

F0560208:シンボル"xxx"は多重に定義されています。

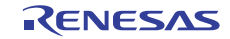

プロジェクト・ファイルを読み込み後、またはビルド前に該当オプションが正しい設定値になっているか確認 してください。

# 5.4 デバッグ・ツールの注意事項

文中において以下の略称を使用しています。

OCD(シリアル) :MINICUBE2,E1 エミュレータ(シリアル),E20 エミュレータ(シリアル) OCD(JTAG) : MINICUBE, E1 エミュレータ (JTAG), E20 エミュレータ (JTAG)

### 5.4.1 サブプロジェクトの追加に関する注意事項

【対 象】 全デバッグ・ツール,全デバイス共通

メインプロジェクトと異なるデバイスを扱うサブプロジェクトを追加する場合,デバッグ・ツールを切断し てから行ってください。

#### 5.4.2 ブートスワップ実行時の注意事項

【対 象】シミュレータ/OCD(JTAG)/OCD(シリアル), V850 / 78K0 / 78K0R / RL78

ブートスワップ領域にソフトウエア・ブレークを設定した場合,フラッシュ ROM にブレーク用の命令が書 き込まれるため,ブートスワップ後もブレーク用の命令が残ってしまいます。

- ・OCD(JTAG)/OCD(シリアル)の場合:ブレークを設定する場合は,ハードウエア・ブレークを使用してくださ  $\mathbf{L}$
- ・シミュレータの場合:ブートスワップ領域にブレークを設定しないでください。

#### 5.4.3 内蔵 RAM でのプログラム実行に関する注意事項

【対 象】シミュレータ, V850

V850E/MA3 などの V850E マイコンでは,内蔵 RAM でのプログラム実行(0x0fff0000 番地~0x0fffefff 番地で のプログラム実行)に関して以下の注意事項があります。

- ・内蔵 RAM 内でブレークした際,逆アセンブル・パネル上では(0x03ff0000 番地~0x03ffefff 番地)が表示され ます。
- ・内蔵 RAM 内の関数へステップ・インした場合,ステップ・オーバーの動作となります。

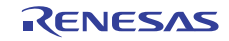

#### 5.4.4 ストップ・モードの注意事項

【対 象】全デバッグ・ツール, V850 / 78K0 / 78K0R / RL78

STOP モードや HALT モードなどのスタンバイ・モード中に強制ブレークを行った場合や,ステップ実行で スタンバイ・モードに移行する命令を実行した場合、シミュレータとエミュレータ(IECUBE, OCD(JTAG), OCD(シリアル))では以下のような動作の差があります。

- ·エミュレータ:強制ブレークによりスタンバイ·モードは解除されます。また,ステップ実行ではスタンバ イ・モードに移行しません。
- ·シミュレータ:強制ブレークによりスタンバイ·モードは解除されません。また,ステップ実行ではスタン バイ・モードに移行します。

どちらの場合とも,強制ブレーク時に PC(プログラム·カウンタ)行は, HALT などのスタンバイ·モード以降 命令の次命令でブレークします。このためシミュレータの場合,スタンバイ・モードが解除されているように も見えます。スタンバイ・モードが解除されているかどうかの確認はステータス・バー行なってください。スタ ンバイ・モード中の場合,ステータス・バーに"Halt"や"Standby"の表示が出ます。

#### 5.4.5 低消費電力モードに関する注意事項

【対 象】全デバッグ・ツール,RX

スリープモード、ストップモードおよびスタンバイモードなどの低消費電力モード中に強制ブレークを行っ た場合や,ステップ実行で低消費電力モードに移行する命令を実行した場合,シミュレータとエミュレータで は以下のような動作の差があります。

- ・エミュレータ:強制ブレークにより低消費電力モードは解除されます。また,ステップ実行では低消費電力 モードに移行します。
- ・シミュレータ:レジスタなどによる低消費電力モードへの移行はサポートしていません。WAIT命令実行時に はブレークし、PCは次の命令のアドレスとなります。また,ステップ実行では低消費電力 モードに移行せず、PCは次の命令のアドレスとなります。

#### 5.4.6 乗除算器に関する注意事項

【対 象】シミュレータ,78K0

78K0 の命令シミュレーションを行なう場合,乗除算器に対応していません。このため,プログラム内で乗 算や除算を行なう場合は,ビルド・ツールのプロパティ・パネルを開き,[コンパイル・オプション]タブで[[乗除 算器を使用する]ドロップダウン・リストの「いいえ」を選択してください。

#### 5.4.7 メモリ・バンクに関する注意事項

【対 象】シミュレータ,78K0

78K0 の命令シミュレーションを行なう場合,メモリ・バンク機能に対応していません。

5.4.8 CPU 動作クロックに関する注意事項

【対 象】シミュレータ, 78K0R, RL78

・78K0R の命令シミュレーションを行う場合,高速内蔵発振器の周波数は 8MHz 固定です。

・RL78 の命令シミュレーションを行う場合,CPU 動作クロックは RL78/G13 の仕様で動作します。

5.4.9 乗除算器,積和演算器に関する注意事項

【対 象】シミュレータ,78K0R / RL78

78KOR, RL78 の命令シミュレーションを行う場合,乗除算器や積和演算器の使用に関して以下の注意事項が あります。

- (1) 乗除算器や積和演算器を除算モードで使用した場合,除算処理は 1 クロックで終了します。
- (2) 乗除算器や積和演算器を除算モードで使用した場合,除算演算完了割り込みは発生しません。ただし, 除算完了を示す SFR は変化します。(乗除算コントロール・レジスタ"MDUC"の DIVST ビットが 0 になり ます。)
- 5.4.10 任意区間のトレースに関する注意事項

【対 象】シミュレータ,全デバイス共通

トレース開始イベントからトレース終了イベントまでをトレースする場合,シミュレータではトレース終了 イベントがトレース結果として表示されません。このため,シミュレータを使用する場合はトレース終了イベ ントをトレース・データとして表示させる範囲の 1 行下に設定してください。

5.4.11 任意区間の実行時間測定に関する注意事項

【対 象】シミュレータ, V850 / 78K0 / 78K0R / RL78

タイマ開始イベントからタイマ終了イベントまでを実行時間測定する場合,シミュレータではタイマ終了イ ベントが時間測定結果に含まれません。このため,シミュレータを使用する場合はタイマ終了イベントを時間 測定する区間の 1 行下に設定してください。

5.4.12 CPU 動作クロックに関する注意事項

【対 象】シミュレータ,V850

V850 の命令シミュレーション・モードでは,クロック・ジェネレータのシミュレーションは行われません。 このため、CPU の動作クロックは常にプロパティ·パネルで設定したメインクロック周波数となります(ク ロック・ジェネレータが持つ内蔵周辺 I/O レジスタを操作しても,CPU の動作クロックは変化しません)。

#### 5.4.13 メモリ表示パネルでの最大アドレス空間表示について

【対 象】OCD(シリアル)/IECUBE,78K0

メモリパネル等でデバイス最大サイズの内部 ROM, 内部高速 RAM, 内部拡張 RAM にアクセスするには, メモリ・サイズ切り替えレジスタ(IMS)と内部拡張 RAM サイズ切り替えレジスタ(IXS)をフック処理に設定し てくいださい。

5.4.14 リターン実行,コール・スタック表示について

【対 象】OCD(JTAG)/OCD(シリアル)/IECUBE, 78K0R,RL78

エディタパネルで(ソース・モードで)ステップ実行した場合,デバッグ・ツールは PSW レジスタの NP, EP,ID フラグをもとに割り込み処理中かどうかを判断しています。そのため,多重割り込みを使用している 場合など,上記フラグやレジスタを変更した場合は,リターン実行や,コール・スタックの表示が正常に行な われない場合があります。

5.4.15 ROM 化を行ったときのソフトウェアブレークについて

【対 象】全デバッグ・ツール,RL78 / V850

ROM 化の対象がコードの場合,そのコードに対してソフトウェアブレークを設定しても,RAM へのコピー 時にブレーク用の命令が削除されるため、ブレークしません。OCD(JTAG), OCD(シリアル), IECUBE を使 用している場合は,ハードウェアブレークを使用してください。なお,シミュレータを使用している場合,ハー ドウェアブレークを使用してもブレークしませんが,トレーサ,またはタイマーを ON にすることでブレーク するようになります。

5.4.16 サブプロジェクトの追加について

【対 象】全デバッグ・ツール,全デバイス

デバッグ・ツール接続中にサブプロジェクトを追加すると,ダウンロード等に失敗することがあります。サ ブプロジェクトの追加は,デバッグ・ツール切断中にしてください。

5.4.17 フラッシュ・オプションの設定について

【対 象】OCD(JTAG), V850E2M

下記フラッシュ・オプションで以下に示すビットは 1 固定になります。0 を書き込みたい場合は,フラッ シュ・プログラマをお使いください。

・オンチップ・デバッグ・セキュリティ ID のビット 95(セキュリティ・ロック信号解除)

・オプション・バイト 0 のビット 31(デバッグ・インタフェース接続禁止ビット)

#### 5.4.18 スタック・トレース表示についての注意

【対 象】全デバッグ・ツール,78K0

スタック・トレース表示機能は、スタックにフレーム・ポインタ(HL)を Push しない関数(noauto, norec 関 数等)がある場合やメモリ・バンクを使っている場合には,main 関数まで正しく表示されないことがあります。 また, スタックにフレーム・ポインタ(HL)を Push しない関数(noauto, norec 関数等)や, メモリ・バンク

関数からリターン実行した場合,フリーラン状態になることがあります。

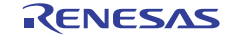

5.4.19 メモリ・バンク内でステップ・インした際の注意

【対 象】全デバッグ・ツール,78K0

メモリ・バンク内のユーザ定義ライブラリ関数またはメモリ・バンク内のデバッグ情報なし関数にソース・ レベルでステップ・インした場合,バンク切り替えライブラリ内でブレークします。

5.4.20 ローカル変数の表示に関する注意

【対 象】全デバッグ・ツール,78K0 スタック・トレース・パネルで,カレント PC のスコープ外のローカル変数は,正しく表示できません。

#### 5.4.21 逆アセンブル・ウインドウについての注意

【対 象】全デバッグ・ツール,78K0

コモン領域内の命令を逆アセンブル・ウインドウで表示する際,表示される命令にメモリ・バンク領域内の シンボルが使用されていると,異なるバンクのシンボルを表示してしまう場合があります。

5.4.22 ブレークポイントの設定等が不正になる注意

【対 象】全デバッグ・ツール,全デバイス

関数名や変数名を,先頭のアンダー・バーの有無などで使い分けている場合,デバッガが誤認識してしまい, シンボル変換や,ブレークポイントの設定が不正になる場合があります。

例えば\_reset と\_\_reset という 2 つの関数が存在していた場合などが該当します。

#### 5.4.23 ブレークの競合に関する注意

【対 象】IECUBE/OCD(JTAG)/OCD(シリアル), V850

関数名や変数名を,先頭のアンダー・バーの有無などで使い分けている場合,デバッガが誤認識してしまい, シンボル変換や,ブレークポイントの設定が不正になる場合があります。

ソフトウェアブレークと以下のハードウェアブレークが競合した場合,PC の値を不正に補正する場合があり ます。ソフトウェアブレークではなく,ハードウェアブレークを使用してください。

- (1) トレース・フル・ブレーク
- (2) ノンマップ・ブレーク
- (3) ライト・プロテクト・ブレーク
- (4) IO イリーガル・アクセス・ブレーク
- (5) 停止ボタンによる強制ブレーク
- (6) イベント・ブレーク(ハードウェアブレーク)
- (7) タイムアウト・ブレーク

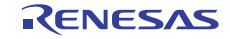

5.4.24 V850E2 のシミュレーションについて

【対 象】シミュレータ, V850E2

V850E2 用シミュレータ(命令)は,以下に示す機能をシミュレーションします。それ以外の機能はシミュレー ションしません。

- ・CPU 命令
- ・例外
- ・システム・レジスタ保護
- ・メモリ保護
- ・タイミング監視機能
- ・浮動小数点演算機能

また,以下に示す点に注意してください。

- (1) 外部メモリ領域へのアクセスはできません。
- (2) 浮動小数点ユニット(FPU)のシミュレーションの結果は,実デバイスと誤差が生じます。シミュレータは, Visual C++の浮動小数点ライブラリを用いて,80ビットで計算した結果をレジスタに格納します。
- (3) 以下の例外要因はサポートしていません。 システム・エラー例外,メモリ・エラー例外
- (4) キャッシュ・メモリのシミュレーションはサポートしていません。
- (5) SYNCE/SYNCM/SYNCPの3命令はサポートしていません。実行した場合は,NOPと同様の動作になります。
- (6) CPUの動作クロックは4MHz固定となります。プロパティ・パネルでメイン・クロック周波数の設定を変更し てもCPUの動作クロックに反映されません。
- (7) データ・フラッシュの領域にアクセスできません。アクセスした場合,エラーが発生してブレークします。
- (8) オプション・バイト格納レジスタ"OPBT0"の値は常に0となります。
- (9) EH\_RESET レジスタの機能はサポートしていません。CPU リセットが発生した時のリセット・アドレスは 0x0 に固定しています。
- (10)各命令の実行クロック数は,命令実行直後に他の命令を実行する場合の実行クロック数となります。

5.4.25 同名の変数の取り扱いに関する注意事項

【対 象】全デバッグ・ツール,RX

異なるソースファイルに無名名前空間を記述し、その中に同名の変数を定義した場合、ウォッチパネルでは、 最初に見つかる変数の情報を表示します。

5.4.26 メンバ変数ポインタの取り扱いに関する注意事項

【対 象】全デバッグ・ツール,RX

下記のプログラムに定義されたメンバ変数ポインタ"mp1"をウォッチパネルおよびローカル変数パネルに登 録した場合、型名に"int Foo::\*"ではなく"int \*"と表示されます。

class Foo {

int m1;

};

 $int Foo::<sup>*</sup>mp1 = &Eoo::m1;$ 

#### 5.4.27 レジスタ割付された共用体の取り扱いに関する注意事項

【対 象】全デバッグ・ツール,RX

共用体がレジスタに割り付いている場合、共用体のメンバはレジスタの下位バイトから割り付いているとみ なします。このため、ビッグエンディアンの場合はメンバの値を正しく表示できません。

5.4.28 char型の引数を持つ同名の関数の取り扱いに関する注意事項

【対 象】全デバッグ・ツール,RX

下記のように char 型を使用した 3 つの関数を定義した場合、"Func(signed char)"のアドレスを正しく表示 できません。("Func(char)"のアドレスを表示します。)

void Func(char);

void Func(signed char);

void Func(unsigned char);

#### 5.4.29 char型の一次元配列の取り扱いに関する注意事項

【対 象】全デバッグ・ツール,RX

下記のような char 型の一次元配列がレジスタやメモリの複数個所に割り付いていた場合は、ウォッチパネ ルおよびローカル変数パネルに配列"array"を登録しても値のカラムに文字列を表示できません。("" が値の カラムに表示されます。)

char array[5] = "ABCD";

5.4.30 オーバーレイ・セクションの優先セクションの変更に関する注意事項 【対 象】全デバッグ・ツール,RX

オーバーレイ・セクションの優先セクションを変更しても、デバッガの機能には直ぐには反映されません。 例えば、エディタ上のアドレス表示については、ファイルを一旦閉じ、再度開くことにより反映されます。 また、ウォッチパネル上の変数表示については、1 回ステップを実行することにより反映されます。

5.4.31 レジスタ割付された変数の取り扱いに関する注意事項

【対 象】全デバッグ・ツール,RX

ローカル変数パネルの[スコープ]にて"カレント"以外を選択中は、レジスタに割りついた変数の値は正しく 表示できません。また、その変数の値を編集することも出来ません。

5.4.32 変数の割り付き位置表示の取り扱いに関する注意事項

【対 象】全デバッグ・ツール,RX

以下の条件を全て満たす変数を定義した場合、ウォッチパネル、ローカル変数パネルでは、対象のメンバ変 数の割り付き位置文字列が変数全体の割り付き位置文字列で表示されます。

<条件>

(1)定義した変数が複数のアドレスやレジスタに割りついている。

```
 (アドレスカラムに 2 つ以上のアドレスやレジスタ名が表示される場合)
```
(2)変数に以下の型のメンバが定義されている。

```
- 構造体、クラス、配列、共用体のいずれか
```

```
<例>
```
struct Mem {

long m\_base;

```
};
```

```
struct Sample {
```

```
 long m_a;
```
struct Mem m\_b; <-条件(2)に該当

```
};
```
main  $() \{$ 

struct Sample obj;

```
}
```
#### 表示結果:

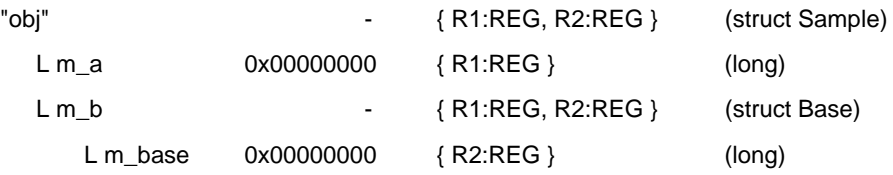

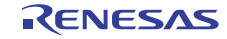

5.4.33 変数をキャストする際の取り扱いに関する注意事項

【対 象】全デバッグ・ツール,RX

ウォッチパネルにて、キャストする変数の型がクラスの場合、基底クラスおよび派生クラスへのキャストは できません。また、キャストする変数が、構造体または共用体の場合、その変数の型以外へのキャストはでき ません。

class AAA [

int m\_aaa;

} objA;

class BBB : public AAA { //BBB は AAA を継承している

int m\_bbb;

} objB;

class CCC { //CCC は AAA を継承していない

int m\_ccc;

} objC

class  $AAA^*$  pa = objA;

class  $BBB^*$  pb = objB;

class CCC\* pc = objC;

```
"(AAA*)pa" ・・・使用可能
```
- "(BBB\*)pb" ・・・使用可能
- "(AAA\*)pb" ・・・pb の指すクラス"BBB"は AAA を継承しているが、制限事項により使用不可
- "(CCC\*)pc" ・・・使用可能
- "(AAA\*)pc" ··· pc の指すクラス" CCC" が AAA から継承されていないため使用不可

#### 5.4.34 RRM機能使用時のメモリ・パネルの取り扱いに関する注意事項

【対 象】E20 エミュレータ(JTAG),RX

プログラム実行中、RRM 機能使用時、ウォッチ・パネルに設定した変数の値をメモリ・パネルで表示する と、"\*\*"でなく"00"を表示する場合があります。

RRM 機能使用時はメモリ・パネルでなくウォッチ・パネルを使用してください。

#### 5.4.35 プログラム実行中のハードウェアブレーク設定に関する注意事項

【対 象】OCD(JTAG), OCD(シリアル), RX

「カーソル位置まで実行」、「リセット時に main 関数の先頭まで実行」を実行中にハードウェアブレーク設定 を行うと、実行がブレークで停止しなくなります。

実行中は、ハードウェアブレークの設定を変更しないでください。

5.4.36 PCスリープ状態からの復帰に関する注意事項

【対 象】OCD(JTAG), OCD(シリアル), RX

Windows Vista または Windows 7 でデバッグ中に PC がスリープ状態または休止状態に移行した場合、復帰後 にデバッグを継続できません。

Windows Vista または Windows 7 で使用する場合は、PC がスリープ状態および休止状態に移行しない設定で ご使用ください。

5.4.37 プログラム実行中のトレース停止、再開の注意事項

【対 象】全デバッグ・ツール,RX

トレース開始イベント、あるいはトレース終了イベントを設定している場合、プログラム実行中のトレース停 止・再開はできません。

5.4.38 トレースのタイムスタンプについての注意事項

【対 象】OCD(JTAG), OCD(シリアル), RX

トレース情報に付加されるタイムスタンプは、フレーム間の経過時間がトレースクロックの 20 ビット分を超 える場合、および、トレース出力でロストが発生した場合、正しい時間となりません。

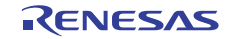

5.4.39 フラッシュ・セルフ・エミュレーションについて

【対 象】IECUBE, V850

IECUBE でフラッシュ・セルフ・プログラミングのエミュレーションを行う場合,次に示すフラッシュ関数 のエミュレーション可否,および注意事項を確認してください。

## 表 フラッシュ・セルフ・プログラミングType01使用時のフラッシュ関数エミュレーション可否

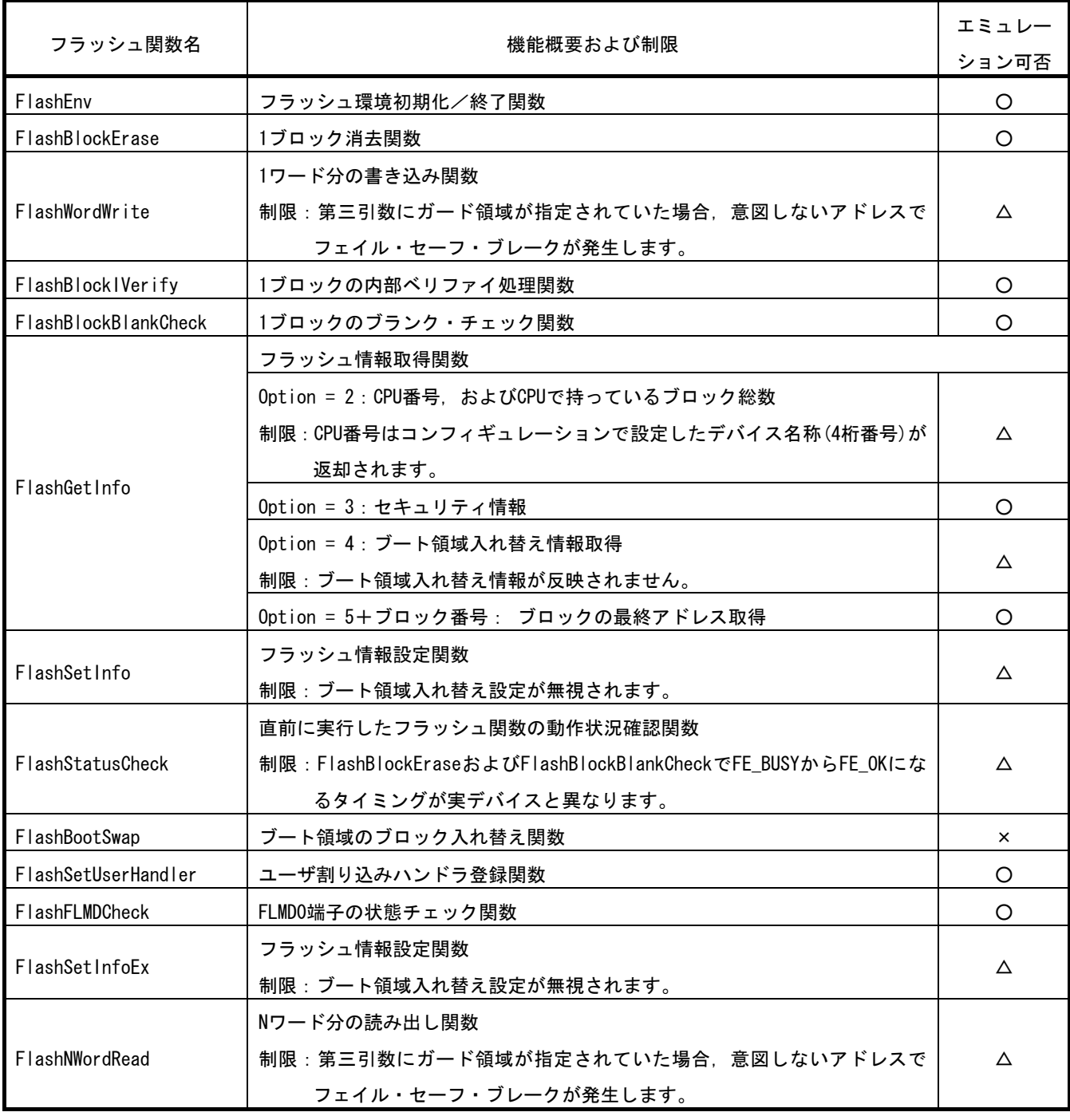

# 表 フラッシュ・セルフ・プログラミングType02c使用時のフラッシュ関数エミュレーション可否

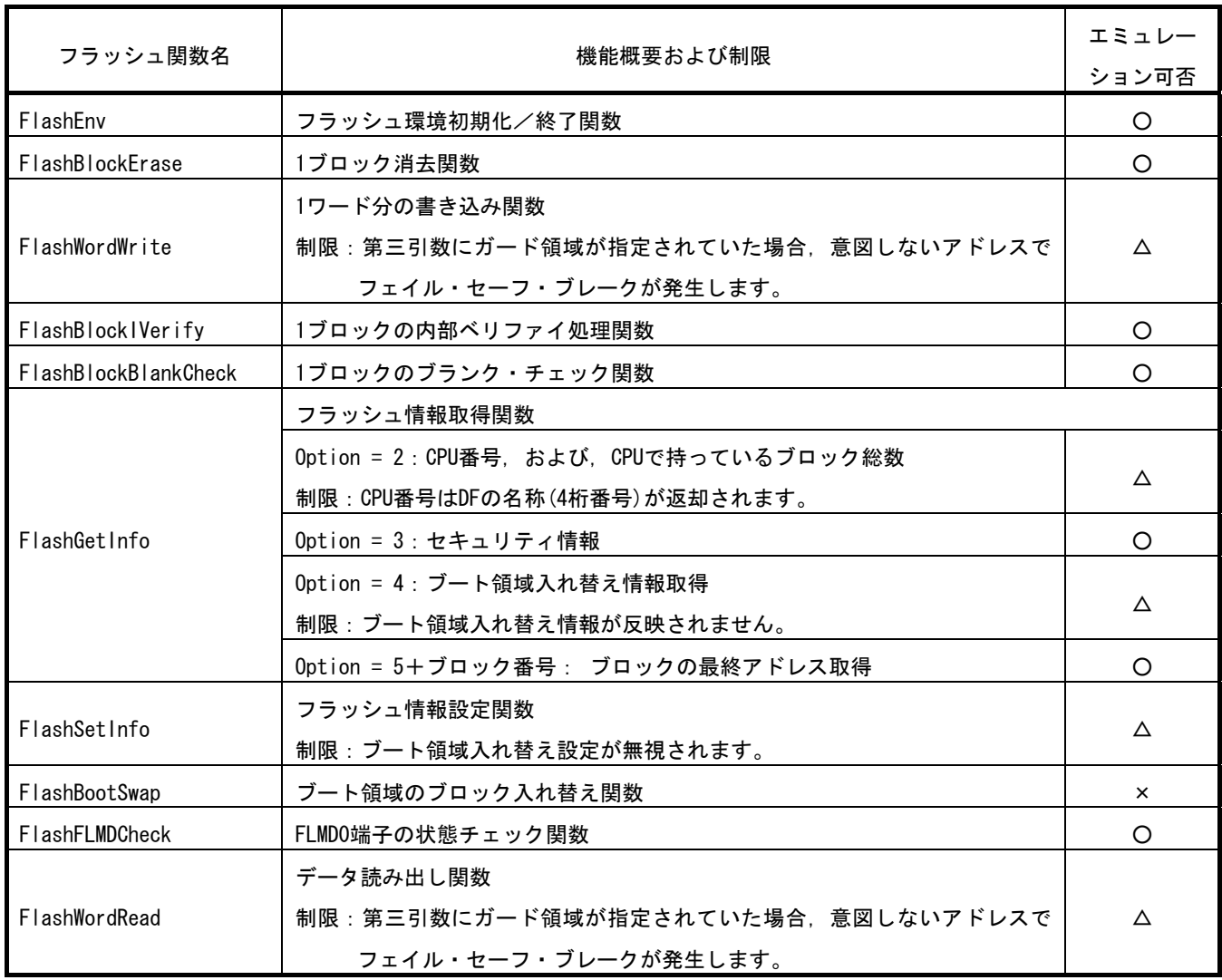

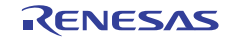

# 表 フラッシュ・セルフ・プログラミングType03使用時のフラッシュ関数エミュレーション可否

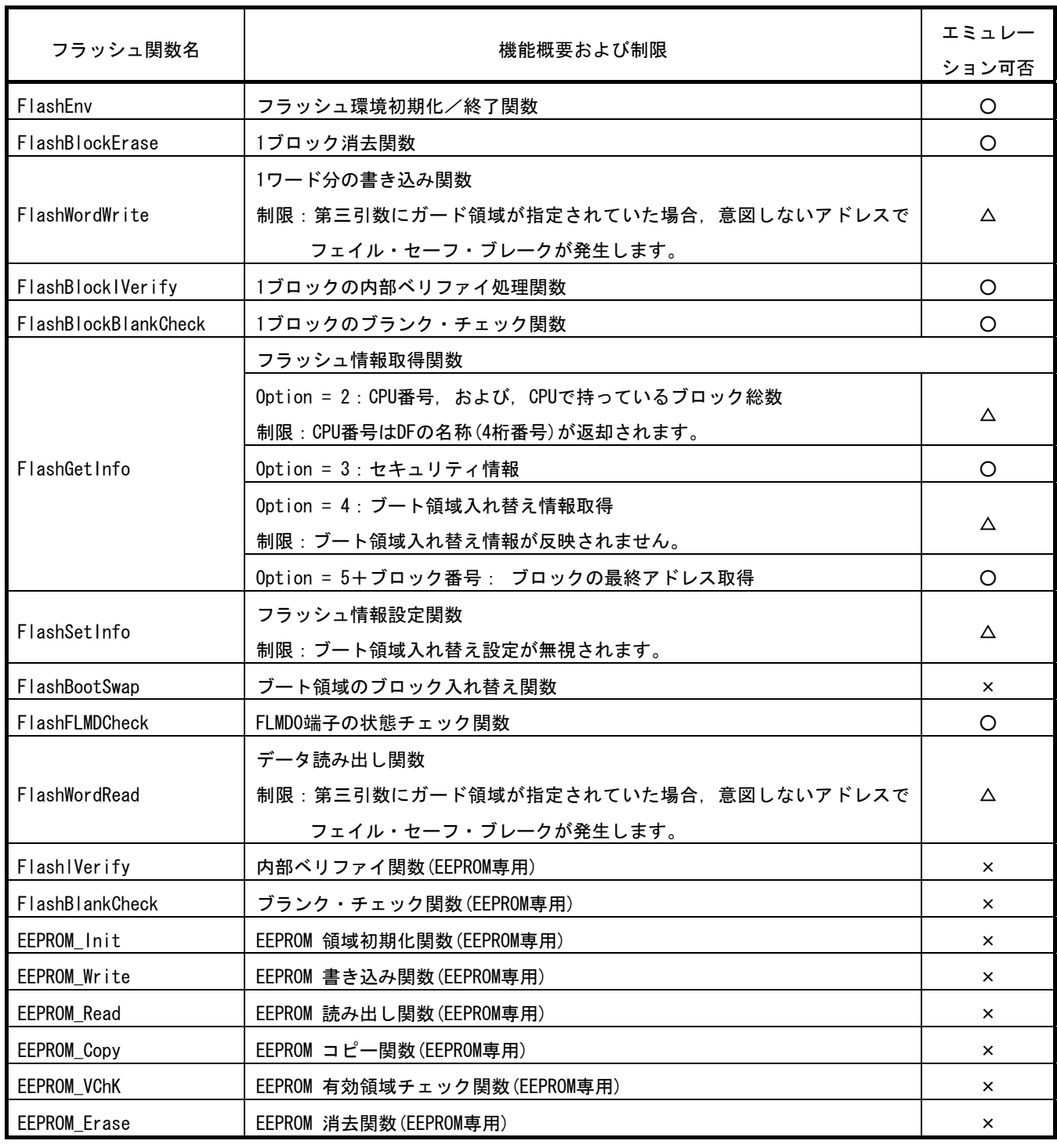

# 表 フラッシュ・セルフ・プログラミングType04使用時のフラッシュ関数エミュレーション可否

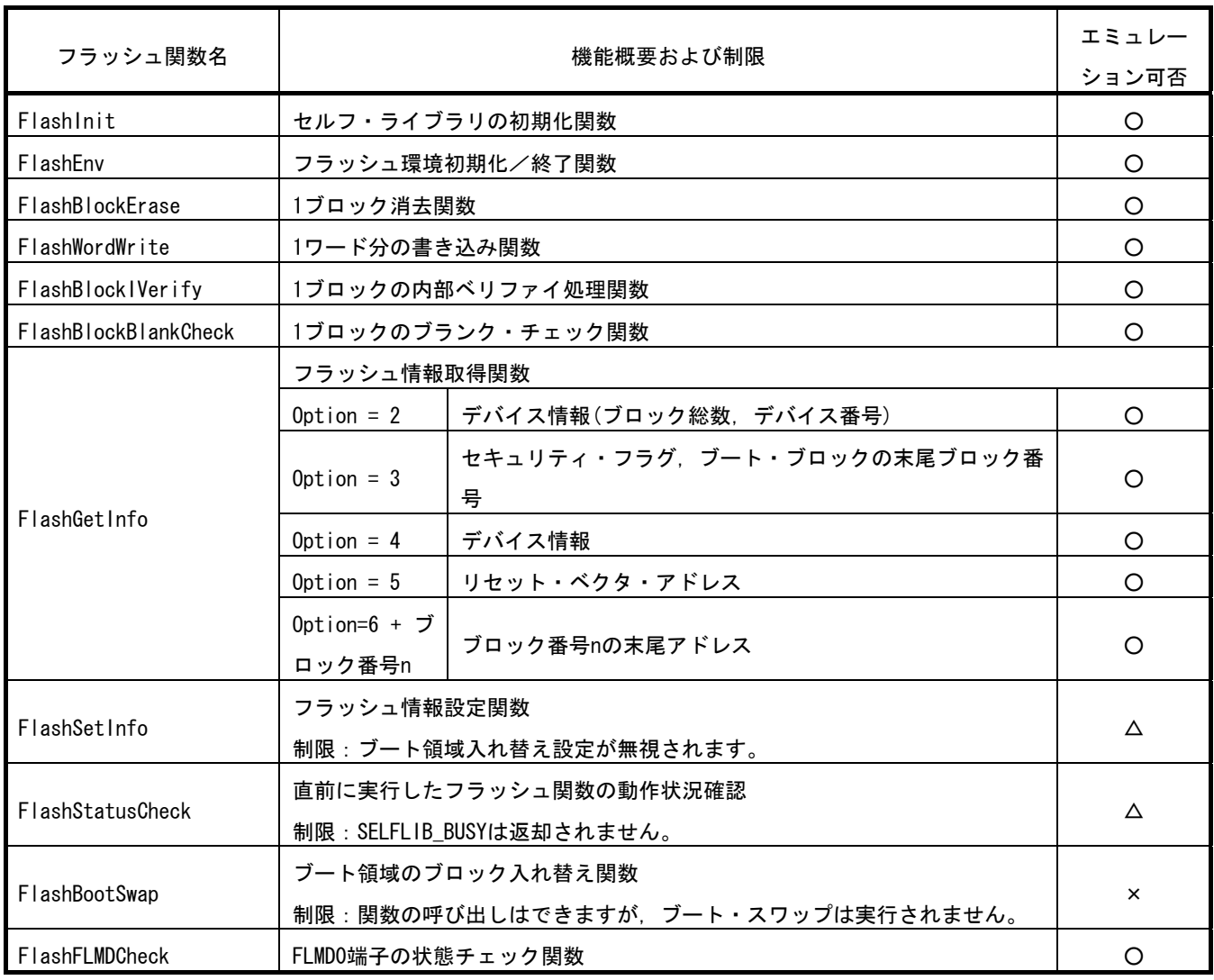

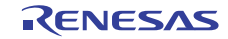

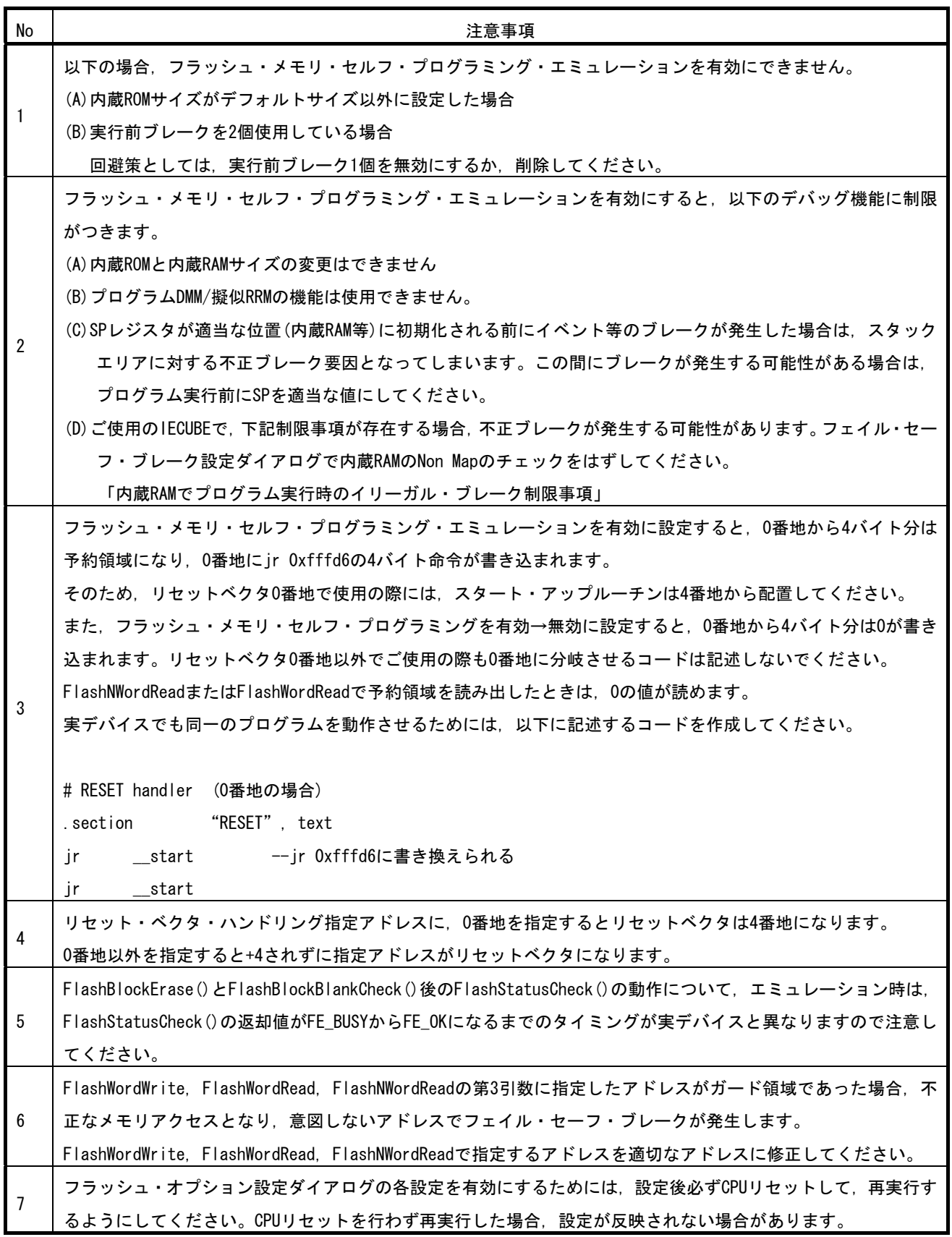

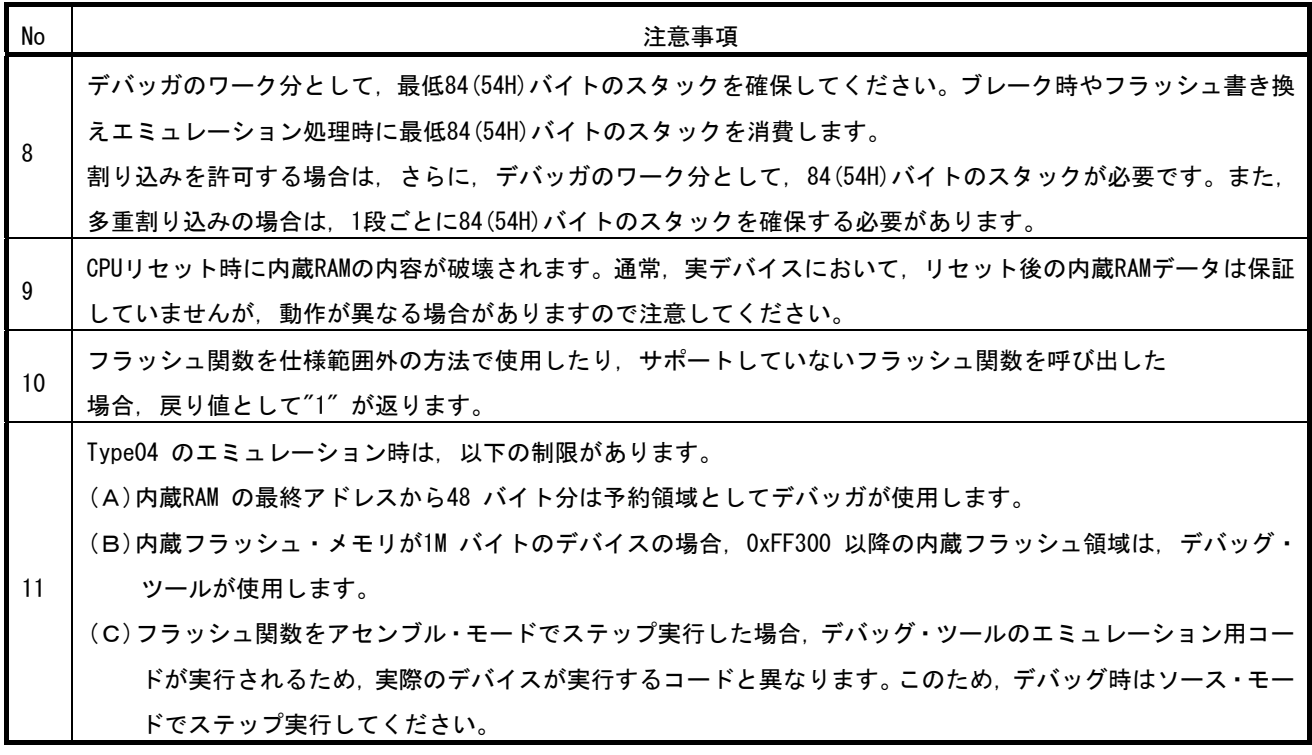

# 5.5 解析ツールの注意事項

- 5.5.1 関数一覧パネルに関する注意事項(CC-RX(C++言語))
	- ・ テンプレート関数/テンプレート・クラス中に定義されているメンバ関数の注意事項は次のようになり ます。

[ファイル名]列には、「(定義箇所なし)」と表示されます。

[引数]列には、引数の型のみが表示され、引数名が表示されません。

テンプレート・クラス中に定義されたメンバ関数の[開始アドレス]/[終了アドレス]列には、「-(ハイフ ン)」が表示されます。

[開始アドレス]列に「-(ハイフン)」が表示されている場合は、[エディタ]パネルへのジャンプ/[逆アセ ンブル]パネルへのジャンプ/[メモリ]パネルへのジャンプができません。

[全ての参照の検索]メニューにて、定義箇所が表示されません。また、参照している関数/変数の情報 が表示されません。

テンプレート関数/テンプレート・クラス中に定義されているメンバ関数内で参照している関数の参照 回数がカウントされません。同様に、[全ての参照の検索]メニューにて、参照情報が表示されません。 テンプレート・クラス中に定義されているメンバ関数の場合、[関数の先頭にブレークを設定]メニュー にて、関数の先頭にブレーク・ポイントを設定できません。

- ・ クラス宣言にて定義されているメンバ関数が、宣言のみで使用されていない場合は、ファイル名が表示 されません。定義箇所がない関数として扱います。
- ・ 関数の引数にクラス型を指定すると、[開始アドレス]/[終了アドレス]/[コード・サイズ]列の値を「-(ハ イフン)」と表示します。
- ・ 関数の引数にsigned char型を指定している関数とchar型を指定しているオーバーロード関数が定義さ れている場合、 [開始アドレス]/[終了アドレス]/[コード・サイズ]列の値を「-(ハイフン)」と表示しま す。
- 5.5.2 変数一覧パネルに関する注意事項(CC-RX(C++言語))
	- ・ テンプレート関数/テンプレート・クラス中に定義されているメンバ関数にて定義されている関数内 static 変数が表示されません。
	- ・ テンプレート関数/テンプレート・クラス中に定義されているメンバ関数内で参照している変数の参照 回数がカウントされません。
	- ・ extern/volatile 宣言されていない const 変数は、コンパイラによって定数値に置換される。このため、 変数として[変数一覧]パネルに表示されません。
	- ・ ファイルが異なる無名名前空間にて定義されている同名のグローバル変数の型は同じ型として扱いま す。
- 5.5.3 コール・グラフパネルに関する注意事項(CC-RX(C++言語))
	- ・ デフォルトの設定では、テンプレート関数/テンプレート・クラス中に定義されているメンバ関数は、 [コール・グラフ]パネルに表示されません。[定義箇所がない関数/変数をコール・グラフの表示対象と する]プロパティを「はい」に設定して表示させてください。
	- ・ テンプレート関数/テンプレート・クラス中に定義されているメンバ関数から呼び出している関数/参 照している変数は、「コール・グラフルパネルに表示されません。
- 5.5.4 クラス/メンバパネルに関する注意事項(CC-RX(C++言語))
	- ・ テンプレート関数/テンプレート・クラス中に定義されているメンバ関数の注意事項は次のようになり ます。
		- [ソースへジャンプ]メニューにて、定義位置にジャンプできません。
		- [ソースの宣言へジャンプ]メニューにて、ソースの宣言位置にジャンプできません。
	- ・ 名前空間の別名は表示しません。
- 5.5.5 変数パネルに関する注意事項
	- ・ 無名構造体/無名共用体のアドレスとサイズは表示できません。
	- ・ 定義のみで使用されていない変数は、コンパイラの最適化によりサイズ情報が削除され、[サイズ]列の 値を 0 と表示します。【CC-RX】
- 5.5.6 クラス/メンバパネルに関する注意事項
	- ・ 「マクロと定数」のノードは表示しません【CA850】
	- ・ 構造体/共用体/列挙体のノードから型の定義位置にソース・ジャンプできません。構造体/共用体の 場合は、メンバのノードからメンバの定義位置にソース・ジャンプできません。列挙体の場合は、メン バを表示しません。【CX】
	- ・ 列挙型のメンバを選択して、ソース・ジャンプを実施した場合は、列挙型の定義位置にジャンプします。 【CC-RX】

# 5.6 Python コンソールの注意事項

#### 5.6.1 日本語入力に関する注意事項

Python コンソールでは日本語入力機能を有効にする事ができません。日本語を入力する場合は,外部エディ タ等で作成しコピーし貼り付けてください。

#### 5.6.2 プロンプト表示に関する注意事項

Python コンソールのプロンプトが>>>であるところが>>>>>>というように複数表示される場合や>>> の後に結果が表示され,キャレットの前に>>>がない場合があります。このような状態でも継続して関数 を入力することが可能です。

#### 5.6.3 フォルダやファイルへのパスに関する注意事項

IronPython では,¥(バックスラッシュ)を制御文字として認識します。例えば,先頭が t で始まるフォルダ名 やファイル名の場合¥t で TAB 文字と認識してしまいます。これを回避するには次のように,""(パス指定)の前 に r を記載してください。IronPython は""の中がパスと認識します。

(例) r"c:¥test¥test.py"

なお,パスの指定には¥(バックスラッシュ)ではなく/(スラッシュ)も使用可能ですが,一部関数ではスラッ シュの使用によりエラーが発生することがあります。このため,スラッシュは使用しないでください。

# 5.6.4 ロードモジュールがないプロジェクトのスクリプト実行に関する注意事 項

ロードモジュール・ファイルがないプロジェクトを使用して起動オプションでスクリプト指定した場合,も しくはプロジェクトファイル名.py をプロジェクト・ファイルと同じフォルダにおいてある場合は,通常プロ ジェクト読み込み後に自動的にスクリプトを実行しますが,ロードモジュール・ファイルがない場合は実行し ません。

## 5.6.5 強制終了に関する注意事項

無限ループしているようなスクリプトを実行中に以下の操作を行うと,強制的に関数の実行を終了させるた め,関数の実行結果がエラーになる場合があります。

1. Python コンソールのコンテキストメニューの「強制終了」や Ctrl+D で強制終了

2. 複数のプロジェクトでアクティブプロジェクトを変更した場合

## 5.6.6 強制停止に関する注意事項

コンテキストメニューの[強制停止]を実行した場合、実行中のスクリプトや関数を強制停止しますが、[強制 停止]した時点で実行が開始していないHook関数やCallback関数がある場合は、[強制停止]後順次実行します。

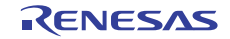

5.6.7 RX(シミュレータ、E1/E20 エミュレータ)使用時の注意事項

debugger.Assemble.LineAssemble 関数は、ビッグエンディアンに対応していません。このため、ビッグエ ンディアン領域の逆アセンブルは正しく行われません。

# 5.6.8 ラピッドスタート機能有効時の CubeSuiteExit()関数に関する注意事項

CubeSuiteExit()関数を使用して CubeSuite+を終了する場合、ラピッドスタート機能を有効にしていても CubeSuite+は常駐しません。

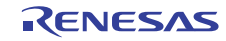

# 第6章 制限事項

<span id="page-31-0"></span>本章では,制限事項について説明します。

# 6.1 デバッグ・ツールの制限事項

文中において,以下の略称を使用しています。

OCD(シリアル) :MINICUBE2,E1 エミュレータ(シリアル),E20 エミュレータ(シリアル) OCD(JTAG) :MINICUBE,E1 エミュレータ(JTAG),E20 エミュレータ(JTAG)

#### 6.1.1 デバッグ・ツールの制限事項一覧

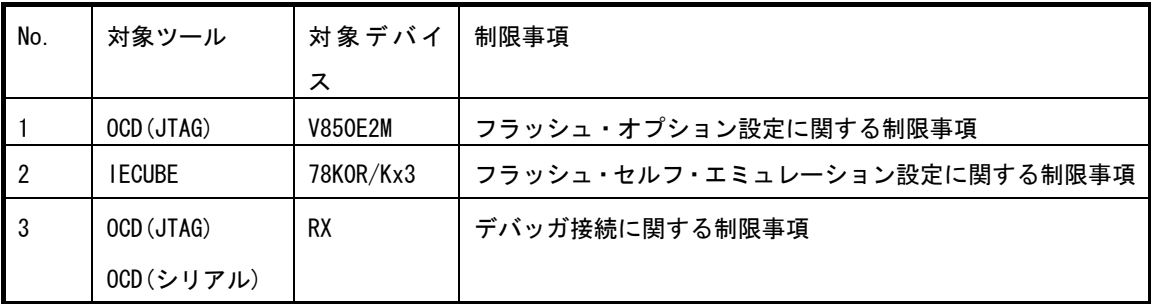

6.1.2 デバッグ・ツールの制限事項詳細

No.1 フラッシュ・オプション設定に関する制限事項

- 【対 象】OCD(JTAG), OCD(シリアル) V850E2M
- 【内 容】フラッシュ・オプション設定プロパティのセキュリティ設定とブート・ブロック・クラスタ設定に どのような値を設定しても無効になります。
- 【回避策】回避策はございません。

No.3 デバッガ接続に関する制限事項

- 【対 象】OCD(JTAG), OCD(シリアル) RX
- 【内 容】以下の操作を行うと、デバッガを接続できません。

(1)デバッガ RX E1(Serial)または RX E20(Serial)に接続します。

(2)デバッガの接続を解除します。

(3)プロジェクトを閉じずにデバッガを RX E1(JTAG)または RX E20(JTAG)に変更し接続すると、エ ラーが表示され接続できません。

【回避策】プロジェクトを一旦閉じてから再接続してください。

# 第7章 ドキュメント訂正

<span id="page-32-0"></span>本章では、CubeSuite+のドキュメントの訂正について説明します。

7.1 エディタに関するドキュメント訂正事項

エディタに関するドキュメントの訂正について説明します。エディタの説明は,各種コーディング編,デバッ グ編に記載があります。

7.1.1 ツールバーの説明追加

【追 加】

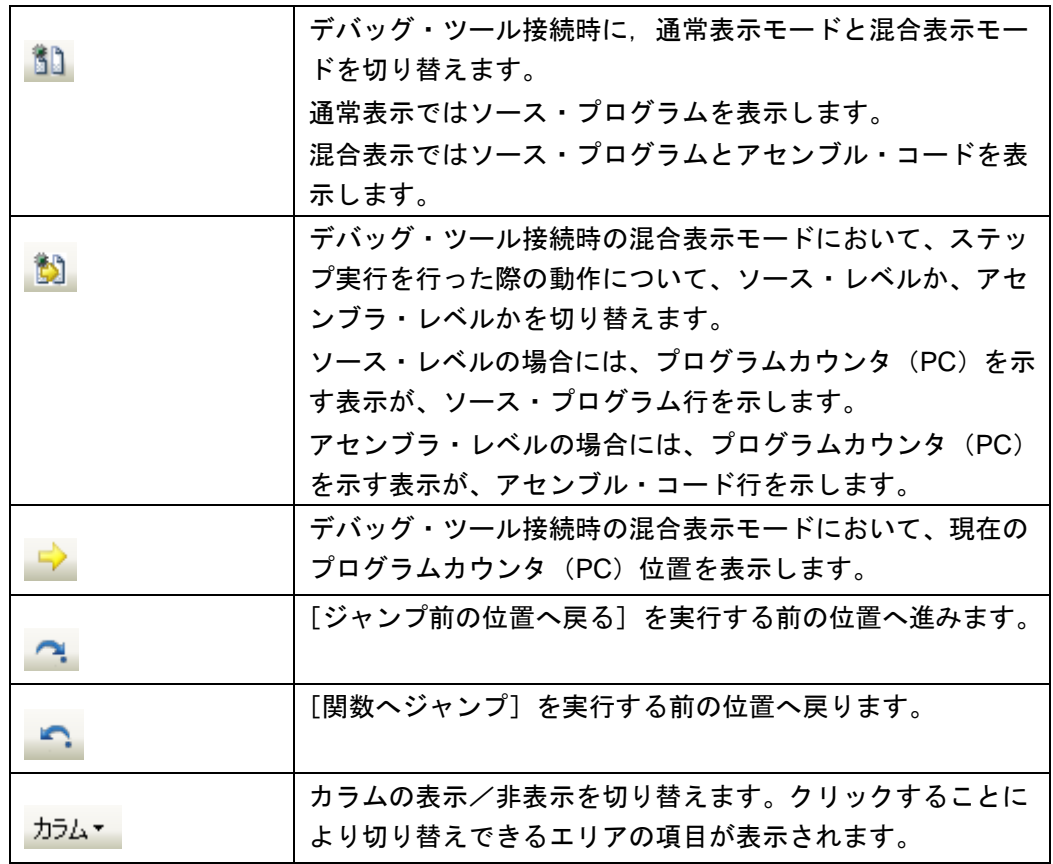

#### 7.1.2 ドラッグ&ドロップの説明追加

【追 加】

シンボルをドラッグ&ドロップすることにより、ウオッチ・パネルや解析グラフ(値の遷 移)へのシンボル登録が可能です。

- 7.1.3 混合表示の説明追加
- 【追 加】

混合表示とは、デバッグ作業時、通常であればソースプログラムのみの表示であるが、ア センブラ・コードも合わせて表示する機能です。 混合表示の設定は、ツールバーで行います。

混合表示モードを使用する際には、次の点のご注意ください。

・編集することはできません。

・ファイルを保存することができません。

・切り取り、貼り付け、削除、やり直し、置換、アウトライン、インデント操作等、内容 を変更する機能は使用できません。

・すべて選択機能を使用することができません。

- 7.1.4 リサイクル・モードの説明追加
- 【追 加】

リサイクル・モードとは、デバッグ作業時、ステップ実行等で、プログラム・カウンタ(PC) が複数のソース・ファイルをまたいで移動する場合、複数のソース・ファイルのエディタ パネルを表示するところを、1 枚のエディタ パネルで順に複数のソース・ファイルを表示 するモードです。 リサイクル・モードの設定は [ツール] ー [オプション] の [テキスト・エディタ] パネ ルにて行います。

- 7.1.5 分割バーの説明変更
- 【変更前】

縦と横の分割バーを使うことにより,エディタ パネルを分割して表示することができま す。分割の上限は,**4** 分割までです。

【変更後】

縦と横の分割バーを使うことにより,エディタ パネルを分割して表示することができま す。分割の上限は,縦 **2** 分割、横 **2** 分割までです。

# 7.2 起動編のドキュメント訂正事項

起動編(資料番号:R20UT0975JJ0100)のドキュメントの訂正について説明します。

#### 7.2.1 起動高速化ユーティリティの説明追加

【追 加】

起動時間高速化ユーティリティは、ラピッド・スタート機能を未使用時に CubeSuite+の起動を高速 化するユーティリティです。

CubeSuite+の実行ファイルと同じフォルダの AccelerationUtility.exe を実行し、"起動の高速化"ボ タンを選択してください。デフォルトのインストール・フォルダは次の通りです。

C:¥Program Files¥Renesas Electronics¥CubeSuite+

本ユーティリティの効果は、パソコンにより違いがありますのでご注意ください。

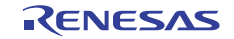

# 7.2.2 Python クラスの一覧追加

【場 所】455 ページ 表 G-5 に追加

【変更前】

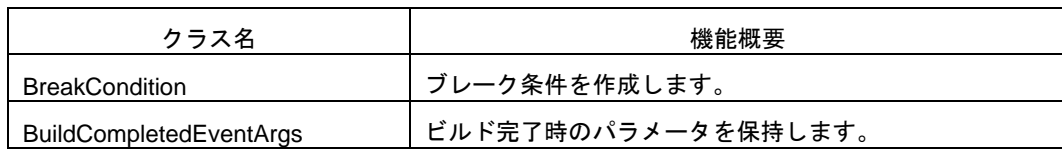

【変更後】

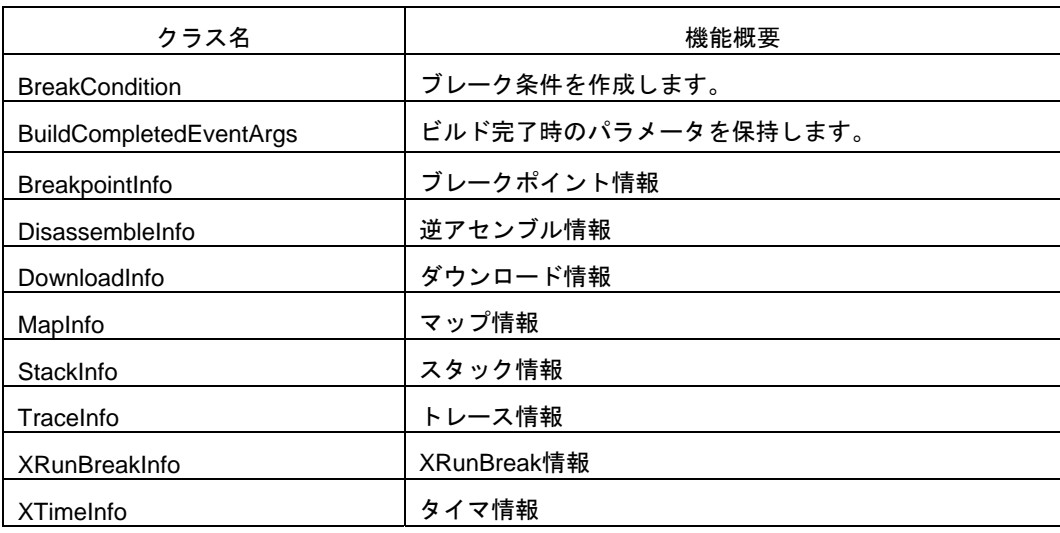

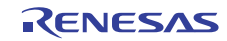

7.2.3 Python クラスの説明追加 【場 所】459 ページ 【変更前】 なし 【変更後】

# **BreakpointInfo**

ブレークポイント情報(debugger.Breakpoint.Information の戻り値)

#### 【型】

class BreakpointInfo:

Number =  $0$  Name = None Enable = True BreakType = BreakType.Hardware Address1 = None Address2 = None Address3 = None Address4 = None

#### 【変数】

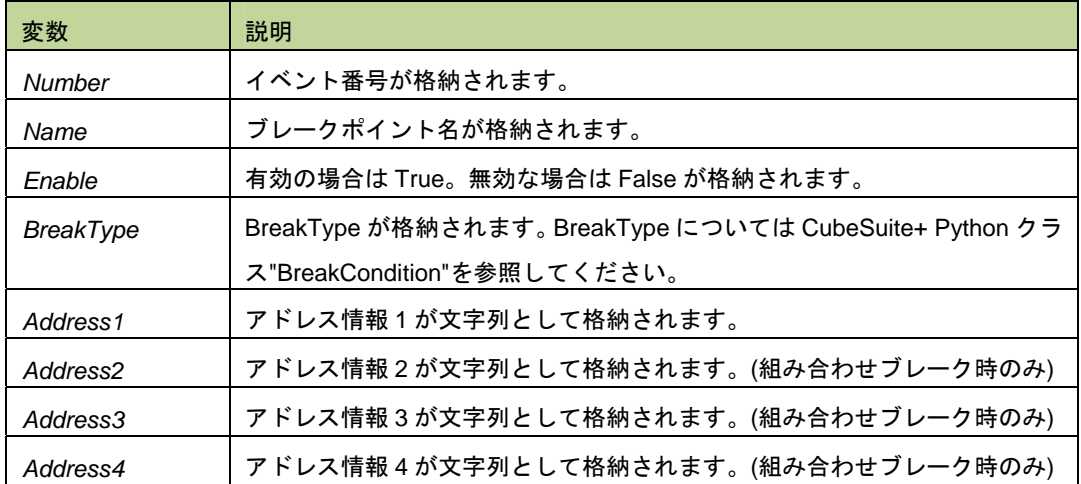

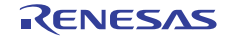

#### 【機能】

BreakpointInfo は class の形式になっており debugger.Breakpoint.Information 関数を実行した場合戻り値とし て渡されます。

#### 【例】

 >>>info = debugger.Breakpoint.Information() 1 ブレーク 0001 Enable test1.c#\_main+2 2 ブレーク 0002 Disable test2.c#\_sub4+10 >>>print info[0].Number 1 >>>print info[0].Name ブレーク 0001 >>>print info[0].BreakType Hardware >>>print info[0].Enable **True**  >>>print info[0].Address1 test1.c#\_main+2 >>>print info[0].Address2 None >>>print info[1].Number 2 >>>print info[1].Name ブレーク 0002 >>>print info[1].BreakType Hardware >>>print info[1].Enable False >>>print info[1].Address1 test2.c#\_sub4+10 >>>print info[1].Address2 None >>>

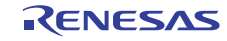

# **DisassembleInfo**

逆アセンブル情報(debugger.Assemble.Disassemble の戻り値)

## 【型】

 class DisassembleInfo:  $Address = 0$ 

Code = None

Mnemonic = None

#### 【変数】

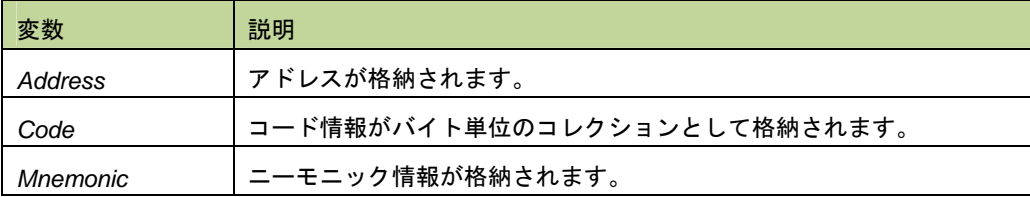

#### 【機能】

DisassembleInfo は class の形式になっており debugger.Assemble.Disassemble 関数の戻り値の構造です。

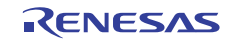

【例】

```
>>>info = debugger.Assemble.Disassemble("main", 4) ※逆アセンブルの実行
0x000002DC B51D br _main+0x36
 0x000002DE 0132 mov0x1、r6 
 0x000002E0 60FF3800 jarl _func_static1, lp 
 0x000002E4 63570100 st.w r10, 0x0[sp] 
 >>>print info[0].Address 
 732 
 >>>print info[0].Code[0] 
 181 
 >>>print info[0].Code[1] 
 29 
 >>>print Mnemonic 
 br _main+0x36 
 >>>print info[3].Address 
 740 
 >>>print info[3].Code[0] 
 99 
 >>>print info[3].Code[1] 
 87 
 >>>print info[3].Code[2] 
 1 
 >>>print info[3].Code[3] 
 0 
 >>>print info[3].Mnemonic 
 st.w r10, 0x0[sp] 
 >>>
```
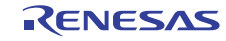

# **DownloadInfo**

ダウンロード情報(debugger.Download.Information の戻り値)

#### 【型】

class DownloadInfo:

 Number = None Name = None ObjectDownload = True SymbolDownload = False

#### 【変数】

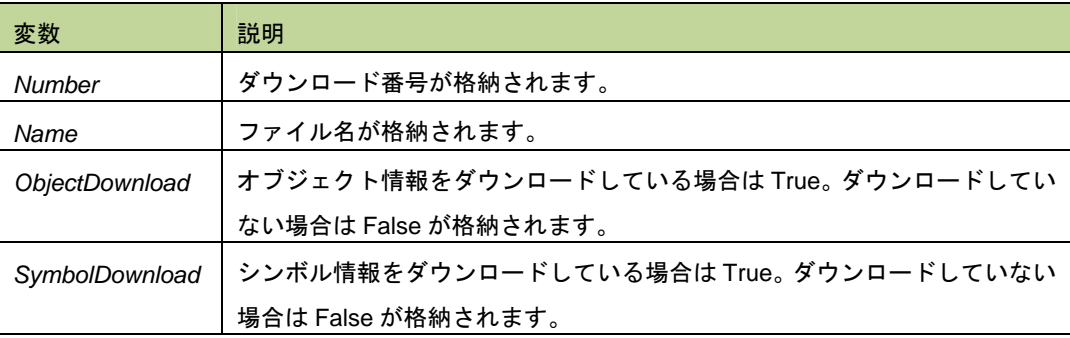

#### 【機能】

DownloadInfo は class の形式になっており debugger.Download.Information 関数の戻り値の構造です。

#### 【例】

>>>info = debugger.Download.Information()

1: DefaultBuild¥sample.out

>>>print info[0].Number

1

>>>print info[0].Name

DefaultBuild¥sample.out

>>>print info[0].ObjectDownload

True

>>>print info[0].SymbolDownload

**True** 

>>>

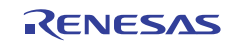

# **MapInfo**

マップ情報(debugger.Map.Information の戻り値)

### 【型】

class MapInfo:

 Number = 0 StartAddress = 0  $EndAddress = 0$  $AccessSize = 0$ MapTypeName = None

## 【変数】

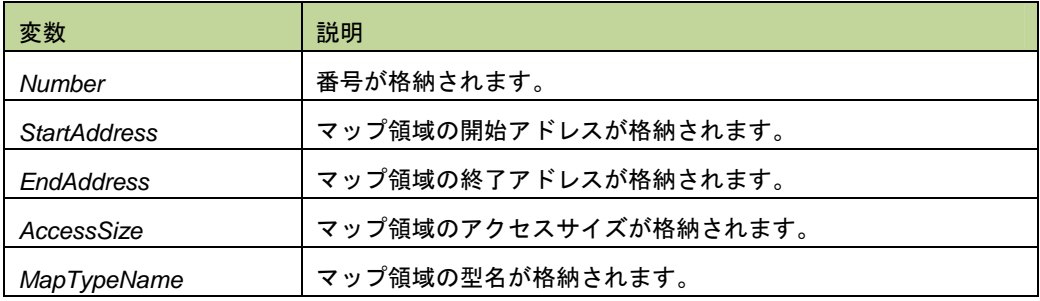

# 【機能】

MapInfo は class の形式になっており debugger.Map.Information 関数の戻り値の構造です。

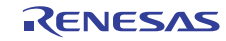

【例】

```
 >>>info = debugger.Map.Information() ※Map.Information 関数の実行
   1: 0x00000000 0x0003FFFF 32 (内蔵 ROM 領域) 
   2: 0x00040000 0x00048FFF 8 (ノン・マップ領域) 
   3: 0x00049000 0x001003FF 8 (エミュレーション ROM 領域) 
   4: 0x00100400 0x03FF8FFF 8 (ノン・マップ領域) 
   5: 0x03FF9000 0x03FFEFFF 32 (内蔵 RAM 領域) 
   6: 0x03FFF000 0x03FFFFFF 8 (I/O レジスタ領域) 
 >>>print info[0].StartAddress 
 0 
 >>>print info[0].EndAddress 
 262143 
 >>>print info[0].AccessSize 
 32 
 >>>print info[0].MapTypeName 
内蔵 ROM 領域
 >>>print info[5].StartAddress 
 67104768 
 >>>print info[5].EndAddress 
 67108863 
 >>>print info[5].AccessSize 
 8 
 >>>print info[5].MapTypeName 
 I/O レジスタ領域
 >>>
```
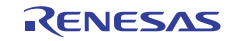

# **StackInfo**

スタック情報(debugger.Where の戻り値)

#### 【型】

class StackInfo:

Number = None

AddressInfoText = None

#### 【変数】

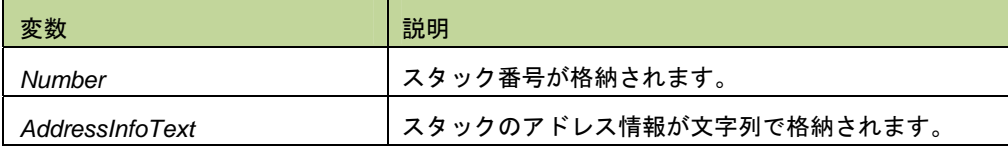

#### 【機能】

StackInfo は class の形式になっており debugger.Where 関数の戻り値の構造です。

#### 【例】

```
 >>>info = debugger.Where()
```
1: test2.c#

2: test1.c#main#41

>>>print info[0].Number

#### 1

>>>print info[0].AddressInfoText

test2.c#

>>>info = debugger.Where()

1: test2.c#

--- Information below might be inaccurate.

2: test1.c#main#41

>>>print info[1].Number

None

>>>print info[1].AddressInfoText

--- Information below might be inaccurate.

>>>

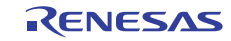

# **TraceInfo**

トレース情報(debugger.XTrace.Dump の戻り値)

#### 【型】

class TraceInfo:

 FrameNumber = None Timestamp = None FetchAddress = None Mnemonic = None ReadAddress = None ReadData = None WriteAddress = None WriteData = None VectorAddress = None VectorData = None IsDma = True

# 【変数】

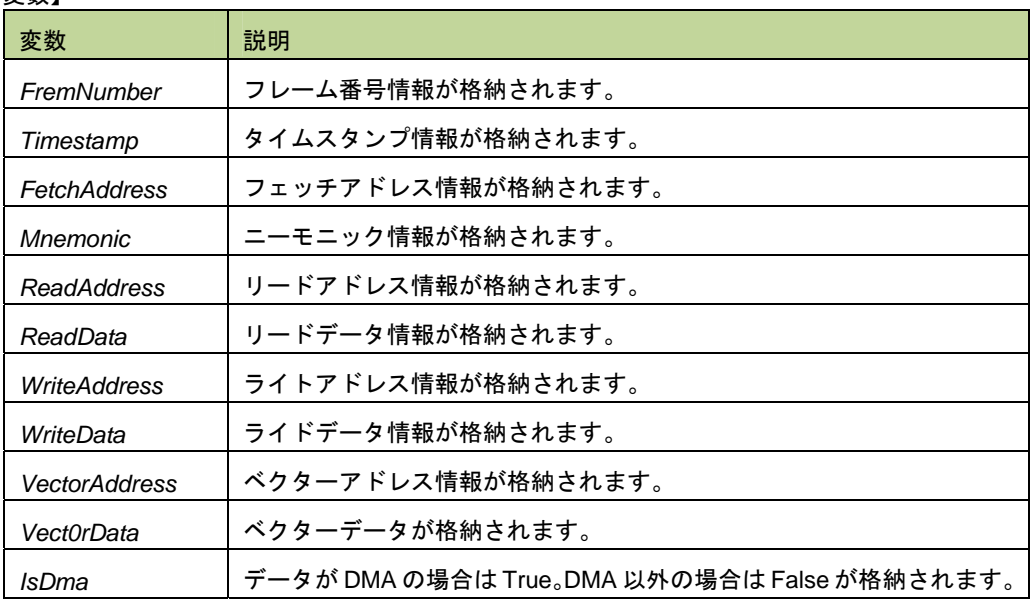

#### 【機能】

TraceInfo は class の形式になっており debugger.XTrace.Dump 関数の戻り値の構造です。

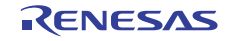

【例】 >>>info = debugger.XTrace.Dump(10) 853 00h00min00s001ms704us000ns 0x000002c2 movhi 0xffff, gp, r1 854 00h00min00s001ms706us000ns 0x000002c6 id.w 0x7ff4[r1], r6 855 00h00min00s001ms706us000ns 0x03ff9000 R 0x00000000 856 00h00min00s001ms706us000ns 0x000002ca movhi 0xffff, gp, r1 857 00h00min00s001ms710us000ns 0x000002ce movea 0x7ff8, r1, r7 858 00h00min00s001ms712us000ns 0x000002d2 jarl \_main+0x36 859 00h00min00s001ms716us000ns 0x000002dc br \_main+0x36 860 00h00min00s001ms720us000ns 0x00000312 prepare lp, 0x4 861 00h00min00s001ms720us000ns 0x03ff9308 W 0x000002d6 862 00h00min00s001ms724us000ns 0x00000316 br \_main+0x2 >>>print info[0].FrameNumber 853 >>>print info[0].Timestamp 1704000 >>>print info[0].FetchAddress 706 >>>print info[0].Mnemonic movhi 0xffff, gp, r1 >>>print info[0].ReadAddress None >>>print info[0].ReadData None >>>print info[0].IsDma False >>> >>>print info[2].FrameNumber 855 >>> print info[2].Timestamp 1706000 >>>print info[2].FetchAddress None >>>print info[2].Mnemonic None

 >>>print info[2].ReadAddress 67080192

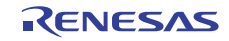

# **XRunBreakInfo**

XRunBreak 情報(debugger.XRunBreak.Refer の戻り値)

#### 【型】

class XRunBreakInfo:

 $Value = 0$  TimeType = Timetype.Min IsPeriodic = True

#### 【変数】

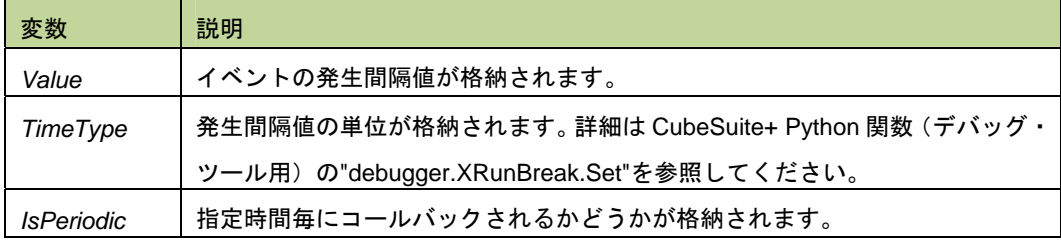

## 【機能】

XRunBreakInfo は class の形式になっており debugger.XRunBreak.Refer 関数の戻り値の構造です。

#### 【例】

 >>>debugger.XRunBreak.Set(10, TimeType.S, True) >>>info = debugger.XRunBreak.Refer() 10Second Periodic >>>print info.Value 10 >>>print info.TimeType S >>>print info.IsPeriodic True >>>

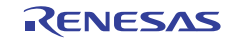

# XTimeInfo

タイマ情報(debugger.XTime の戻り値)

#### 【型】

class XTimeInfo:

Value  $= 0$  IsCpuClock = False IsOverFlow = False

#### 【変数】

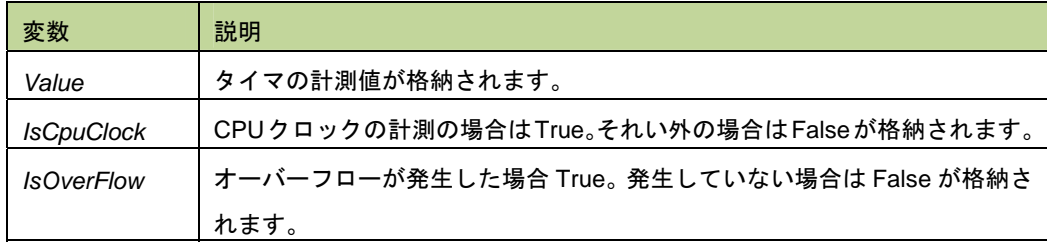

# 【機能】

XTimeInfo は class の形式になっており debugger.XTime 関数の戻り値の構造です。

#### 【例】

 >>>info = debugger.XTime() 9820214200nsec >>>print info.Value 9820214200 >>>print info.IsCpuClock False >>>print info.IsOverFlow False >>>

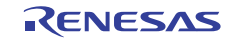

# 7.2.4 Python プロパティ(共通)の一覧追加と変更

【場 所】460 ページ 表 G-6 に追加と変更

【変更前】

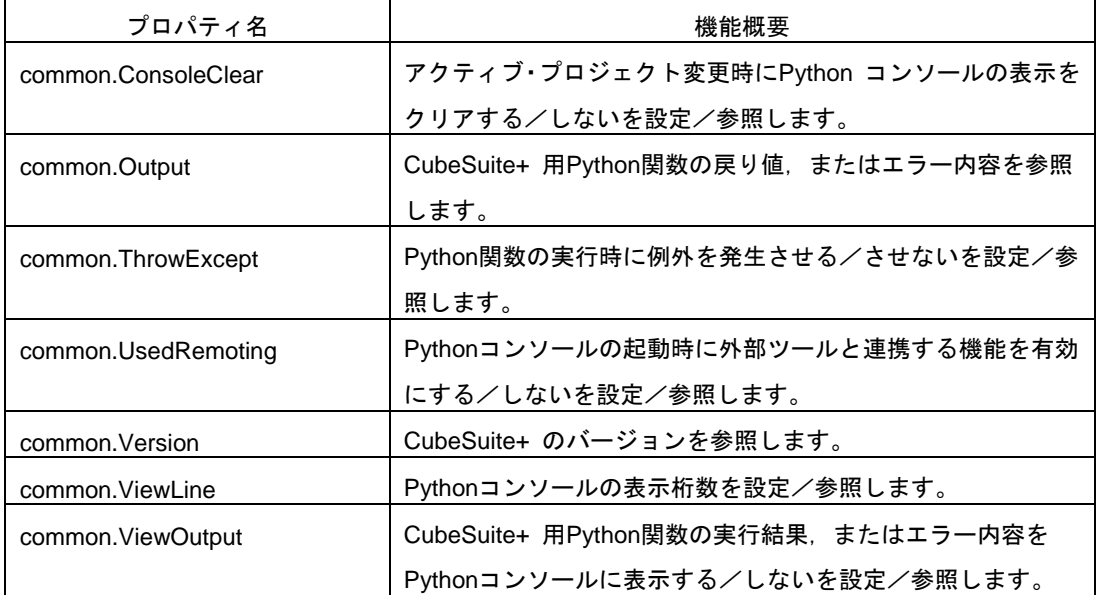

【変更後】

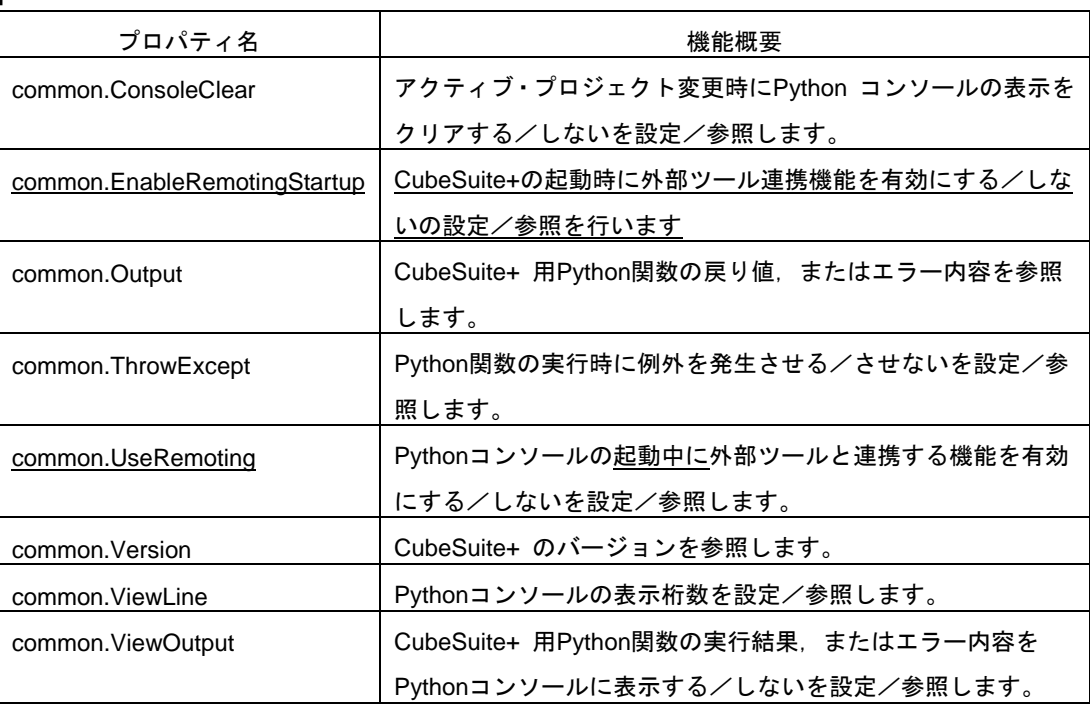

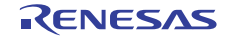

7.2.5 Python プロパティ(共通)の説明追加 【場 所】461 ページ "common.ConsoleClear"の後ろに追加 【変更前】 なし 【変更後】

# **common.EnableRemotingStartup**

CubeSuite+の起動時に外部ツール連携機能を有効にする/しないの設定/参照を行います。

#### 【形式】

common.EnableRemotingStartup = *bool*

#### 【設定】

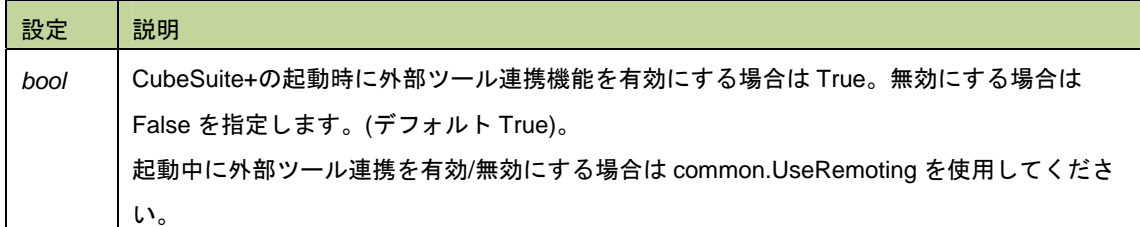

#### 【参照】

現在の設定値

#### 【例】

>>>print common.EnableRemotingStartup

False

>>>common. EnableRemotingStartup = True

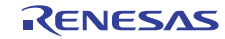

# 7.2.6 Python プロパティ(共通)の"common.UsedRemoting" 名称変更

【場 所】464 ページ "common.UsedRemoting"の記述全て

【変更前】

common.UsedRemoting

#### 【変更後】

common.UseRemoting

## 7.2.7 Python プロパティ(共通)の"common.UsedRemoting" 説明変更

【場 所】464 ページ 「Python コンソールの起動時に」の記述全て

#### 【変更前】

Python コンソールの起動時に

#### 【変更後】

Pythonコンソールの起動中に

## 7.2.8 Python プロパティ(共通)の"common.UseRemoting"説明追加

【場 所】464 ページ "common.UseRemoting"の[設定]に追加

【変更前】

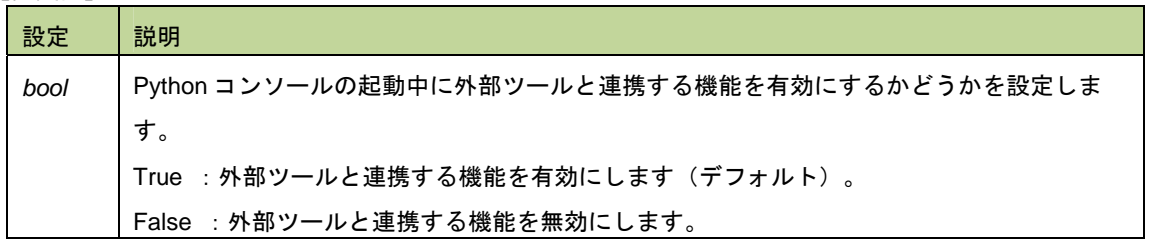

#### 【変更後】

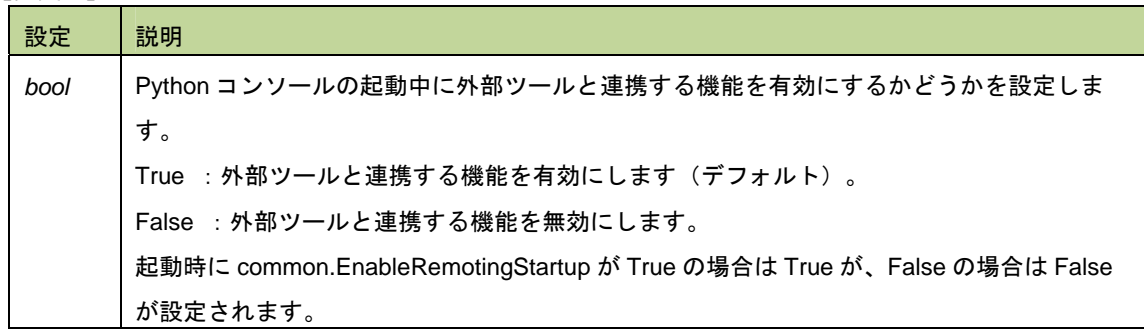

# 7.3 ビルド編のドキュメント訂正事項

ビルド編(資料番号:R20UT0730JJ0100, R20UT0783JJ0100)のドキュメントの訂正について説明 します。

- 7.3.1 スタック見積もりツールの注意事項の説明追加
	- 【場 所】 351 ページ →解析対象関数
	- 【追加後】 したがって,ユーザが記述したアセンブラ・ソース・ファイル,およびユーザが作成したライ ブラリ・ファイルに内包されている関数については,解析対象外となるため,スタックサイズ 変更ダイアログを用いて該当情報を設定する必要があります。 また、割り込み関数も解析対処外となるため、スタックサイズ変更ダイアログを用いて該当情 報を設定する必要があります。
	- 【場 所】 362 ページ →解析対象関数
	- 【追加後】 したがって,ユーザが記述したアセンブラ・ソース・ファイル,およびユーザが作成したライ ブラリ・ファイルに内包されている関数については,解析対象外となるため,スタックサイズ 変更ダイアログを用いて該当情報を設定する必要があります。 また、割り込み関数も解析対処外となるため、スタックサイズ変更ダイアログを用いて該当情

#### 報を設定する必要があります。

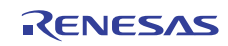

# 7.4 RX デバッグ編のドキュメント訂正事項 解析編(資料番号:R20UT1143JJ0100)のドキュメントの訂正について説明します。

- 7.4.1 関数へジャンプするの説明追加
- 【場 所】74 ページ
- 【変更前】(a)CC-RX の場合 - 対象が,C 言語の関数,変数,またはラベルである - エディタパネルにフォーカスがある
- 【変更後】(a)CC-RX の場合
	- 対象が, C 言語の関数, 変数, またはラベルである
	- エディタパネルにフォーカスがある
	- ・デバッグ・ツールに接続していない場合
		- アクティブプロジェクトの種類が"アプリケーション"である
		- [ダウンロードするファイル]の1番目に指定されたファイルに対象の関数が定義されている
		- 上記ファイルにシンボル情報が存在する
		- 対象の関数がグローバル関数である
	- ・デバッグ・ツールに接続している場合
		- ダウンロードしたロード・モジュール内にシンボル情報が存在する
		- プログラムカウンタ(PC)の指すアドレスから呼び出し可能な関数である ※例えば、PC の指すアドレスのファイル以外で定義した static 関数へはジャンプできません。

なお、C++言語プログラムで関数へジャンプする機能を使う場合は、関数を特定するための以下の 注意事項があります。選択された関数名の文字列で関数が特定できない場合、ジャンプができない か、別の同名関数へジャンプする可能性があります。

(1)クラスのメンバ関数

 対象の関数の所属するクラス名を含む必要があります。また、同名で引数の異なる関数が存在す る場合は、引数の型名も含めてください。

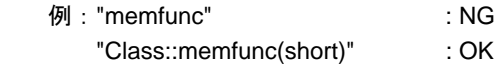

(2)名前空間内に定義した関数

 対象の関数の所属する名前空間を全て含む必要があります。また、同名で引数の異なる関数が存 在する場合は、引数の型名も含めてください。

- 例:"func" : NG
- "Namespace1::Namespace2::func(int)" : OK
- (3)テンプレート関数
- コンパイラが生成した関数の引数の型名を含めてください。
	- 例:"template" : NG
		- "template(int, short)" : OK

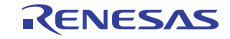

# 7.5 78K0 デバッグ編ドキュメント訂正

78K0 デバッグ編(資料番号:R20UT0731JJ0100)のドキュメントの訂正について説明します。

#### 7.5.1 2 バイト SFR/変数のポイントトレースの説明追加

[場所] 138 ページ 「2.11.5 実行履歴を表示する」の前に追加

[追加後]

2.11.4(2) 2 バイト変数/SFR へのアクセスが発生したとき [ IECUBE]

2 バイト SFR/変数のポイントトレースを行うには、上位 8 ビット、下位 8 ビットのアドレスを

直接ウォッチパネルに登録し、トレースイベントを作成します。(図参照)

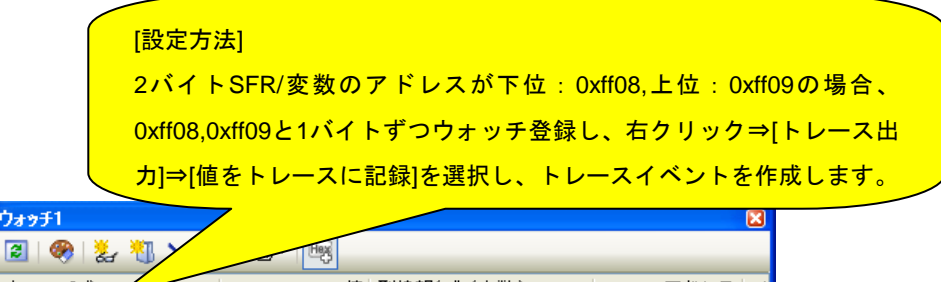

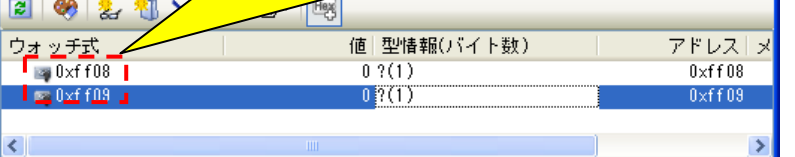

この設定を行った場合のトレース結果は以下のようになります。

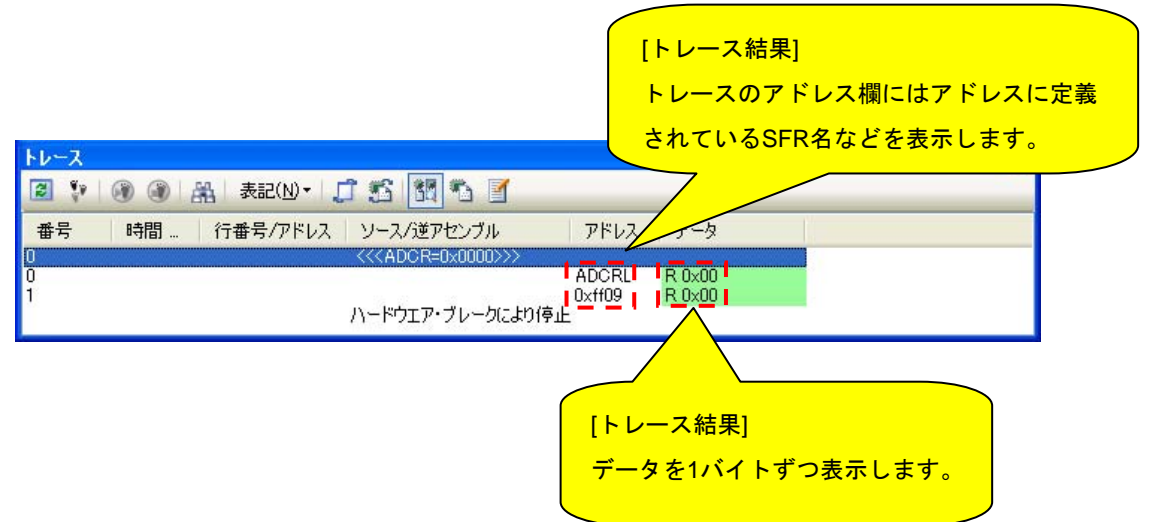

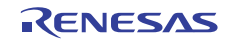

すべての商標および登録商標は,それぞれの所有者に帰属します。

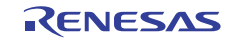

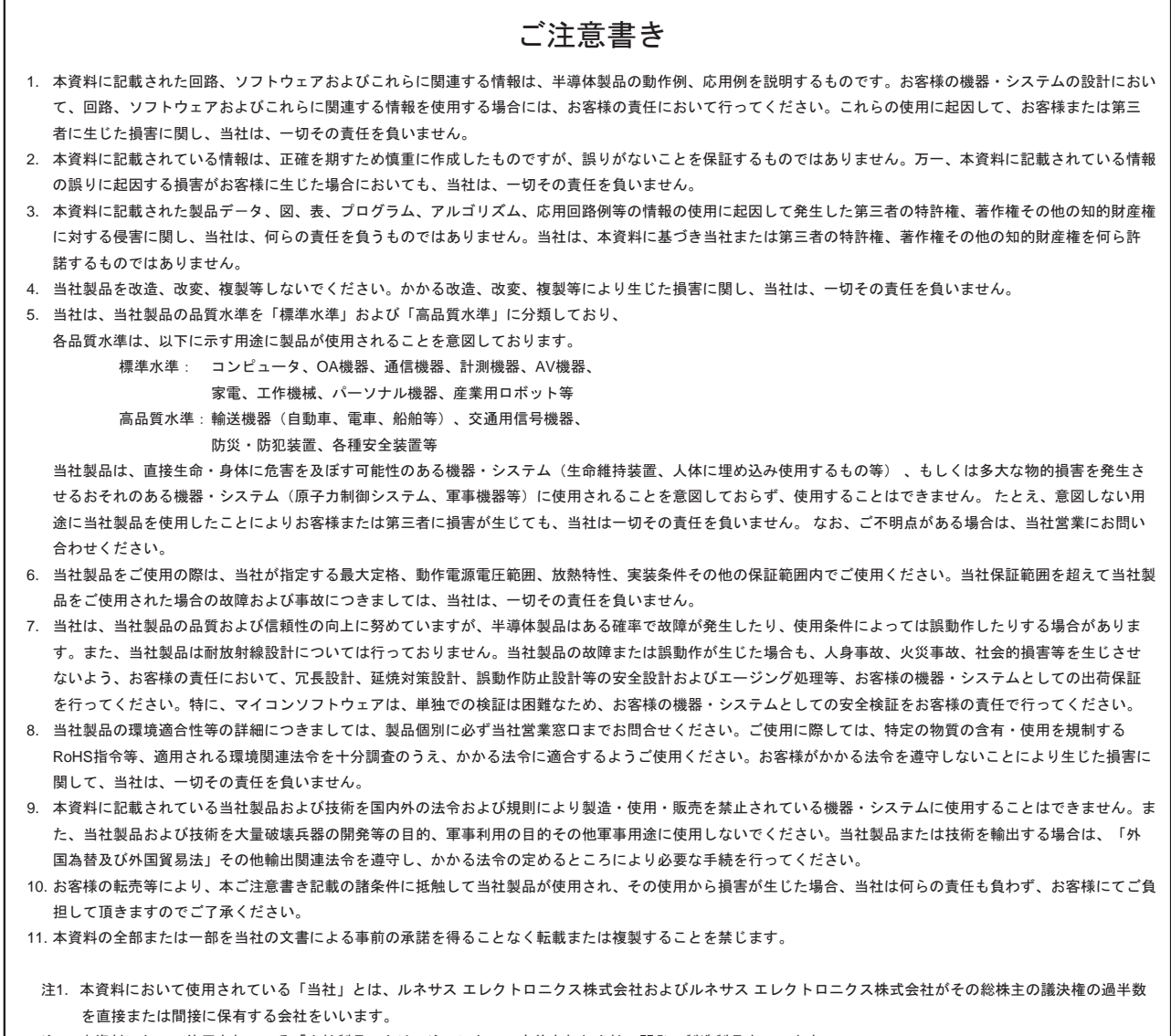

注2. 本資料において使用されている「当社製品」とは、注1において定義された当社の開発、製造製品をいいます。

# RENESAS

ルネサスエレクトロニクス株式会社

http://www.renesas.com

ルネサス エレクトロニクス販売株式会社 〒100-0004 千代田区大手町2-6-2(日本ビル)

■技術的なお問合せおよび資料のご請求は下記へどうぞ。

総合お問合せ窓口: http://japan.renesas.com/contact/

■営業お問合せ窓口

※営業お問合せ窓口の住所・電話番号は変更になることがあります。最新情報につきましては、弊社ホームページをご覧ください。